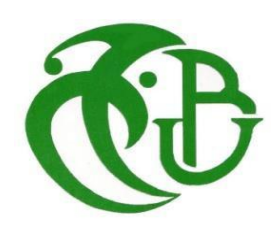

**الجمهورية الجزائرية الديمقراطية الشعبية République Algérienne démocratique et populaire**

**وزارة التعليم العالي و البحث العلمي Ministère de l'enseignementsupérieur et de la recherche scientifique**

> **جامعة سعد دحلب البليدة Université SAAD DAHLAB de BLIDA**

> > **كلية التكنولوجيا Faculté de Technologie**

**قسم االلكترونيك Département d'Électronique**

Mémoire de Projet de Fin d'Études

Pour l'obtention du diplôme de Master en Système et Télécommunications

Thème

## Etude et conception d'un système d'acquisition multi capteurs pour le contrôle et la surveillance sur site ou à distance

Présenté par

MENAD ABDELFETAH & KHERIF OUSSAMA

Proposé par :

L'encadreur : DERGUINI NOUREDDINE. Le Co-promoteur : MOUNTASSAR MAAMOUN.

Année Universitaire 2020-2021

## *Remerciement*

Tout d'abord, nous remercions dieu qui nous a permis d'atteindre ce succès, qui nous a donné la force et la volonté pour atteindre nos objectifs.

Nous voulons offrir tout merci et appréciation a notre dirigeant au niveau de centre de développement des technologies avancée, Mr : Derguini et notre dirigeant au niveau de l'université Dr : M.Maamoun pour leurs aides et leurs conseils durant toute la période de l'achèvement de ce projet

Nous remercions surtout nos parents pour tout ce qu'ils ont fait pour nous, tout ce qu'ils nous ont donné pour atteindre ce succès

On tient aussi à remercier après ce travail tous ceux qui ont joué un rôle dans ce succès de prêt ou de loin, la famille, les amis et les enseignants

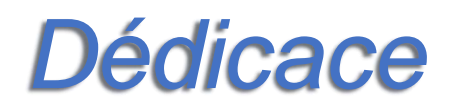

*Je dédie ce travail à mes chers parents qui nous ont tout données dès le début de notre parcours jusqu'à la fin, que dieu les bénis et les protège*

*A mes cher frères, sœurs qui nous ont encouragé et soutenu au long de notre parcours* 

*je dédie spécialement mon binôme Oussama kherif qui a joué un grand rôle pour réaliser ce projet jusqu'à la fin* 

*mes camarades Abderrahmane, Amar, Fouad, Abdelmounime et Oussama*

*mes chers amis durant les deux ans préparatoires au niveau de ENSH Khaled, Abdelatif et Imad.* 

 *Abdelfetah* 

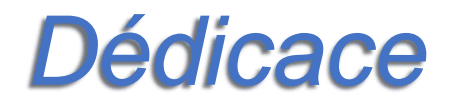

*Je dédie cette thèse à mes chers parents, aucune dédicace ne saurait exprimer mon respect à eux ma considération pour leurs soutiens, leurs sacrifices et leurs aides.*

*A mes cher adorables frère et sœurs qui m'ont aidé durant toute cette période*

*A mes amis et camarades , Abdelfetah, Abderrahmane, Amar, Lounis.*

*A mon binôme Abdelfetah qui a joué un grand rôle pour réaliser ce projet jusqu'à la fin* 

*Une spéciale dédicace mon cher frère Fouad qui compté et qui compte encore énormément pour moi, tu as partagé avec moi les meilleures parties de ma vie, j'aurai tant aimé que tu sois présent pour ce succès, que dieu ai vos âmes dans sa sainte miséricorde.* 

*Oussama*

#### **Résumé**

Ce projet de Master 2 consiste à concevoir un système capable de faire des mesures en temps réel des phénomènes physiques existant travers une application qui permettra de contrôler une Plate-forme expérimentale (exemple : chauffage, ventilation…etc.) via le réseau WIFI ou bien une application web.

L'application en question doit permettre de visualiser les données issues des différents capteurs de la Plate-forme expérimentale (capteur de pression, capteur de température, capteur d'humidité, etc.), sur site ou distance.

**Mots clés :** phénomènes physiques, Plate-forme expérimentale, Capteurs, application

يعتبر هذا المشروع , مشروع سنة ثانية ماستر, يهدف الى تصميم نظام قادر على إجراء قياسات في الوقت الفعلي للظو اهر الفيز يائية من خلال تطبيق يسمح بالتحكم في منصـة تـجر يبية (على سبيل المثال: التدفئة والتهوية وما إلى ذلك) عبر شبكة WIFI أو تطبيق ويب. يجب أن يتيح التطبيق المعني إمكانية تصور البيانات من أجهزة االستشعار المختلفة للمنصة التجريبية (مستشعر الضغط ، ومستشعر درجة الحرارة ، ومستشعر الرطوبة ، وما إلى ذلك) ، في الموقع أو عن بُعد.

**الملخص**

**الكلمات المفتاحية:** الظواهر الفيزيائية ، المنصة التجريبية ، الحساسات ، التطبيق

#### **Abstract**

This Master 2 project consists of designing a system capable of making real-time measurements of existing physical phenomena through an application that will allow the control of an experimental platform (example: heating, ventilation, etc.) via the WIFI network or else A web application.

The application in question must make it possible to visualize the data from the various sensors of the Experimental Platform (pressure sensor, temperature sensor, humidity sensor, etc.), on site or remotely.

**Keywords:** physical phenomena, Experimental platform, Sensors, application

- AES : Advanced Encryption Standard
- API : Application Programming Interface
- AVR : Automatic Voltage Regulator
- DC : Direct Current
- DDR2 : Double Data Rate Two
- EEPROM : Electrically Erasable Programmable Read-Only Memory
- FTP : File Transfer Protocol
- GND : Global Nearness Diagram
- GPIO : General Purpose Input/Output
- GPS : Global Position System
- HTTP : Hyper Text Transport Protocol
- I2C : Inter Integrated Circuit
- I2S : Integrated Interchip Sound
- IDE : Integrated Development Environment
- IEEE : Institut of Electrical and Electronic Engineers
- IPV4 : Internet Protocol Version 4
- IPV6 : Internet Protocol Version 6
- IR : Infra-rouge
- LCD : Liquid Crystal Display
- LiFi : Light Fidelity
- LPDDR2 : Low Power Double Data Rate Two
- LP-WPAN : Low Power Wide Area Network
- Mac : Medium Access Control
- MQTT : Message Queuing Telemetry Transport
- NFC : Near-Field communication
- noSQL : not only Structured Query Language
- OSI : Open System Interconnection
- OTA : Over The Air
- PC : Personal Computer
- PCB : Printed Circuit Board
- PWM : Pulse Width Modulation
- RAM : Random Acces Memory
- RFID : Radio-Frequency Identification
- ROM : Read Only Memory
- SDIO : secure Digital Input Output
- SDK : Software Development Kit
- SPP : Serie Port Protocol
- SRAM : Static Random Access Memory
- SPI : Serial Peripheral Interface
- SSL : Secure Socket Layer
- TCP : Transmission Control Protocol
- TOR : Tout ou Rien
- TTL : Transistor-Transistor Logic
- UART : Universal Asynchronous Receiver Transmitter
- UDP : User datagram Protocol
- URL : Uniform Resource Locator
- WEP : Wired Equivalent Privacy
- Wi-Fi : Wireless Fidelity
- WPA : WI-Fi Protected Access

### Table des matières

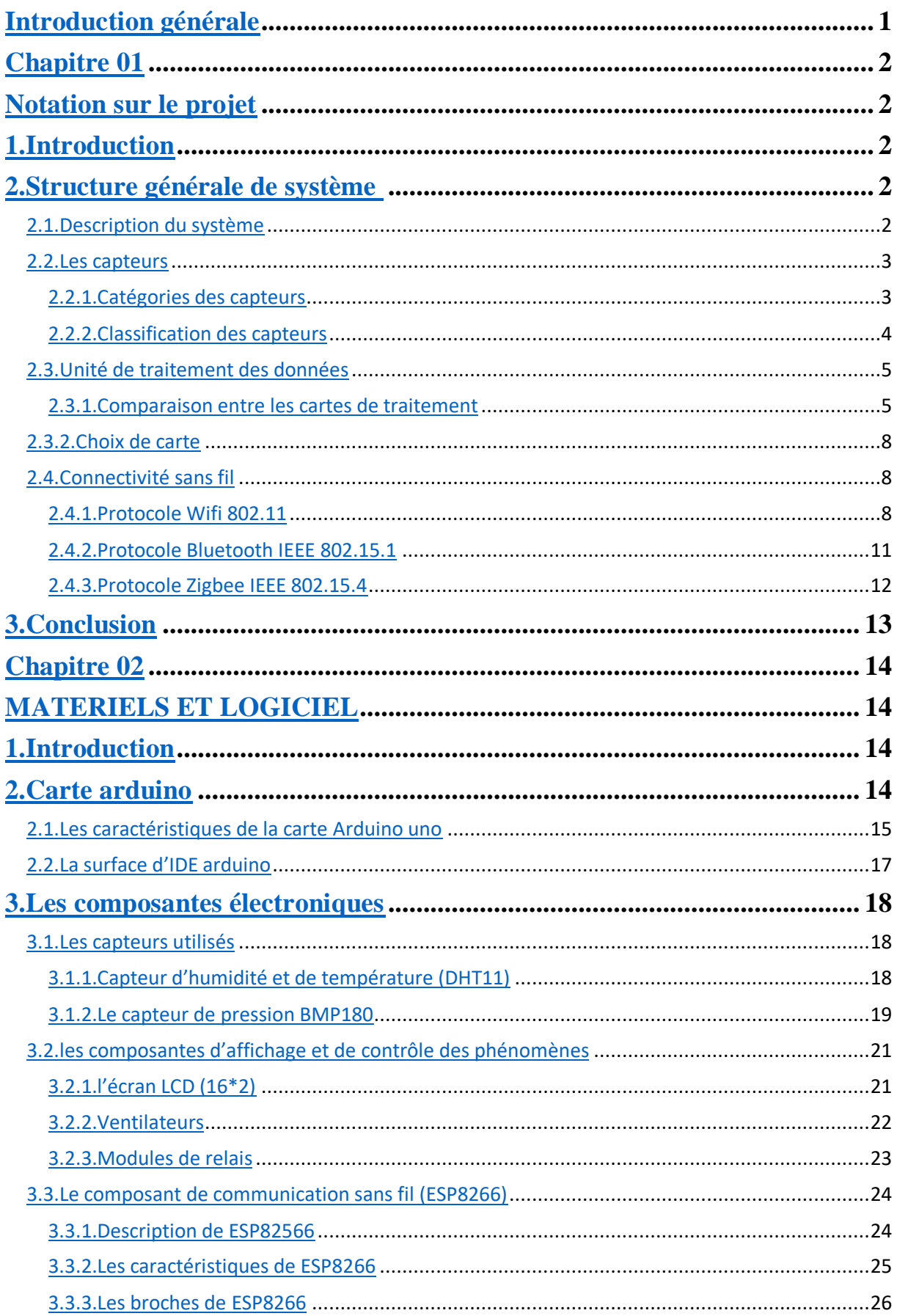

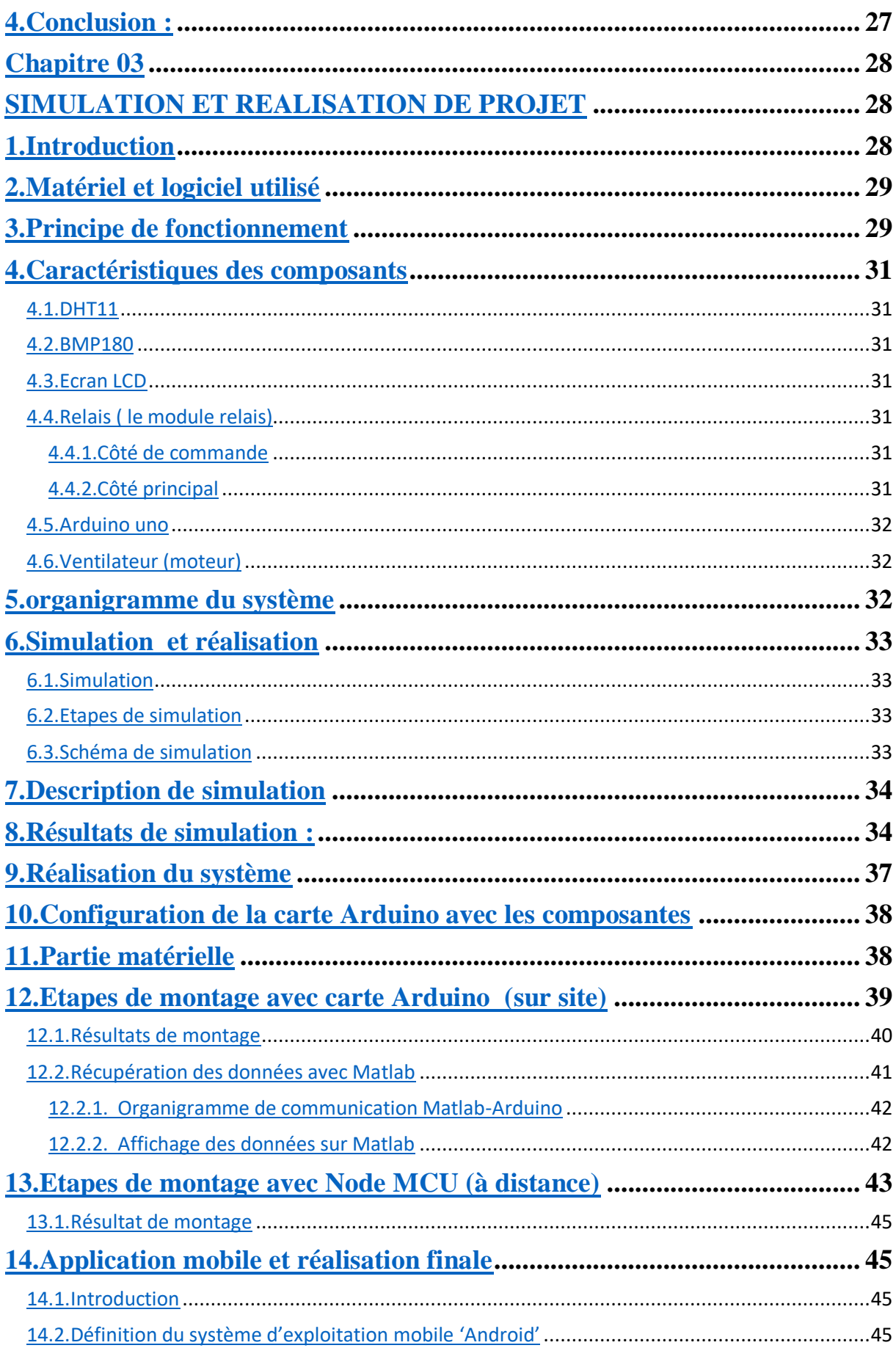

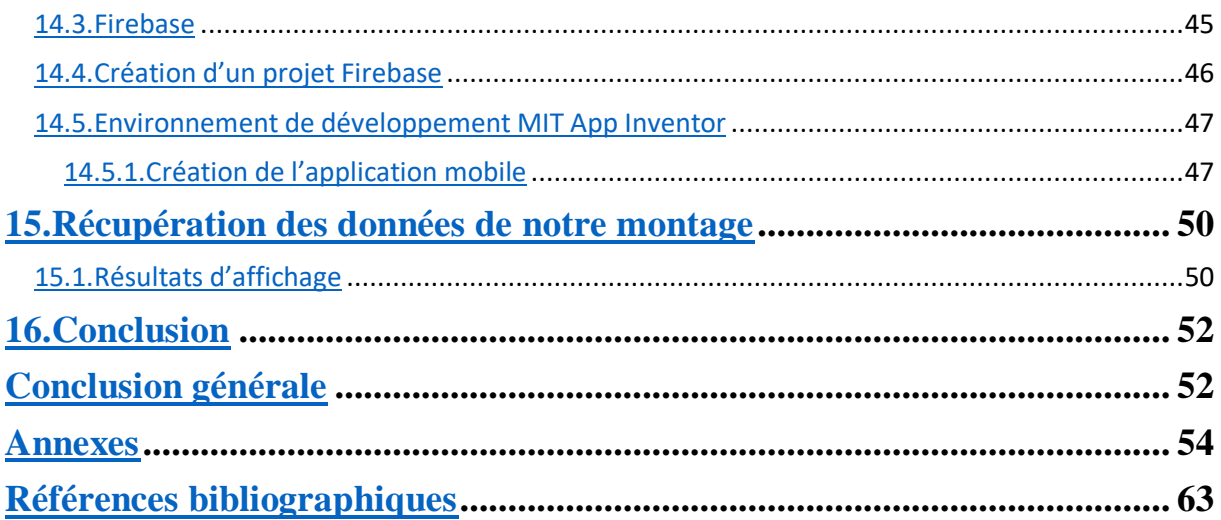

## Liste des figures

## **Chapitre 1**

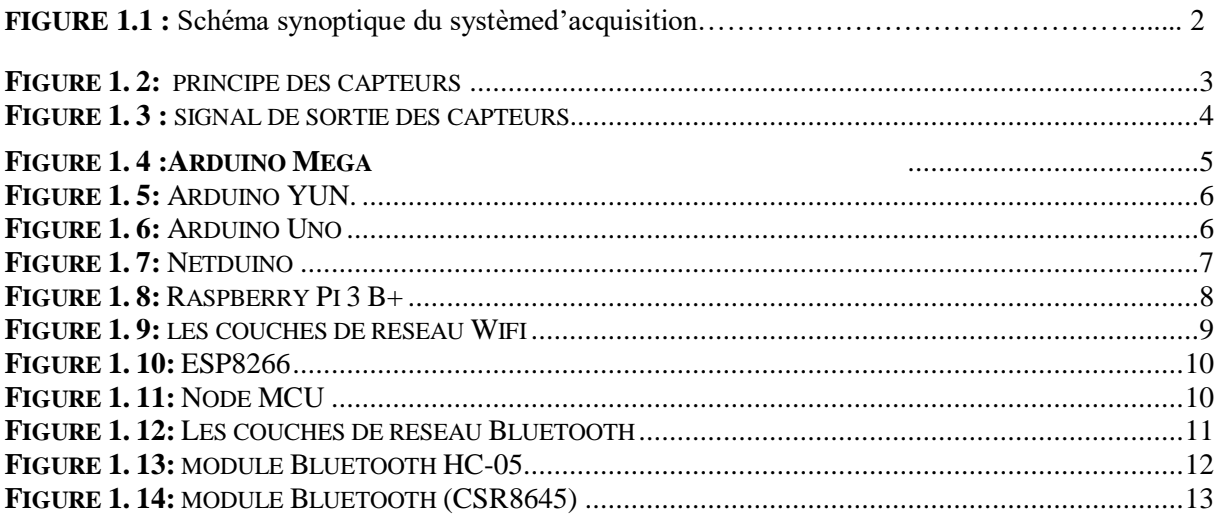

## **Chapitre 2**

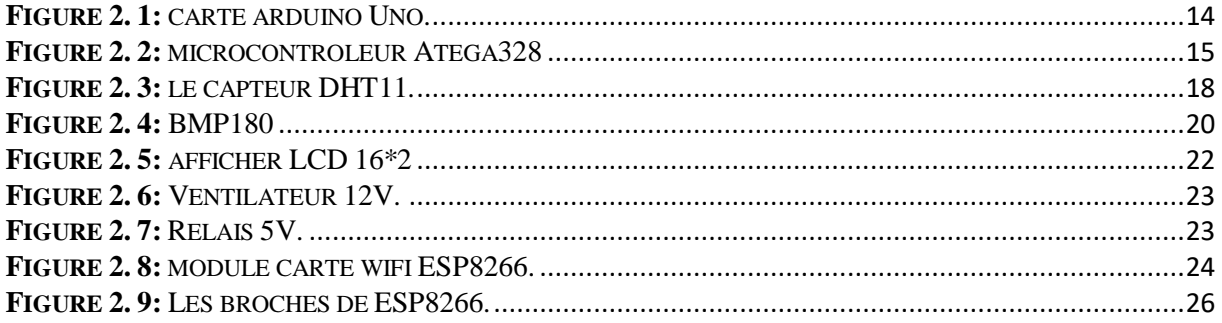

### **Chapitre 3**

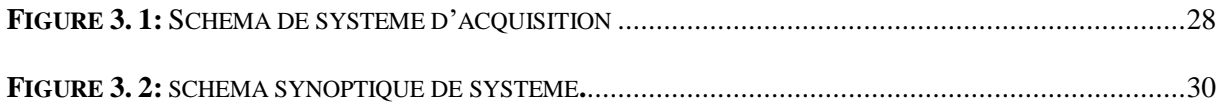

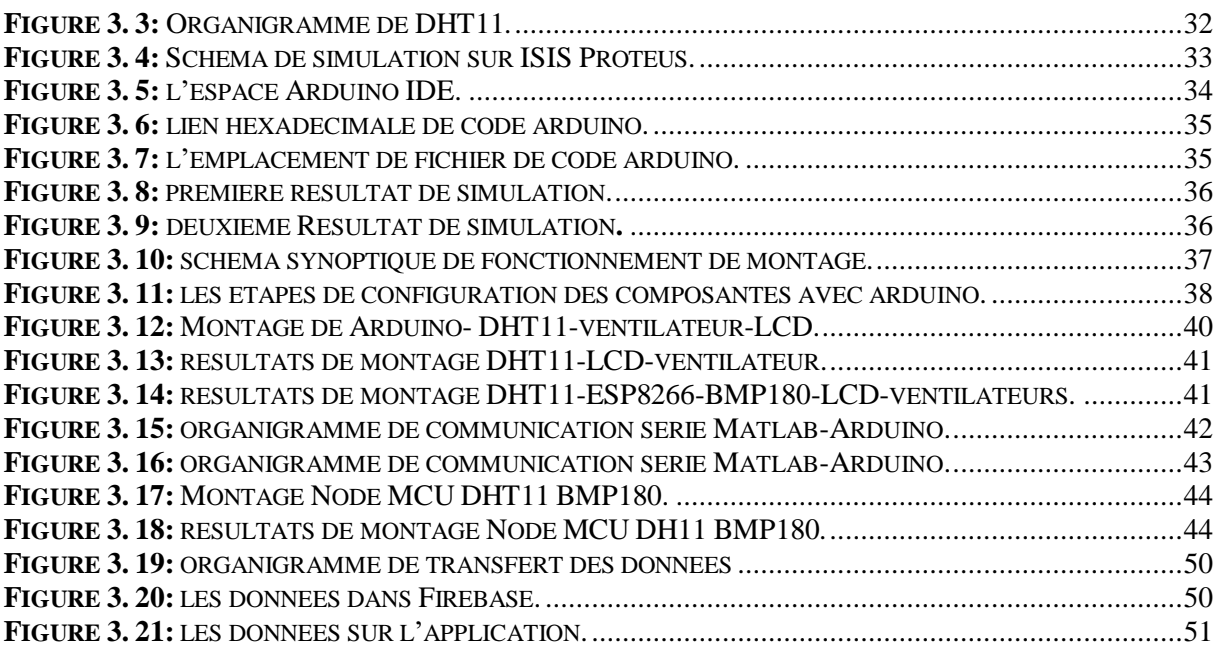

### **Liste des tableaux**

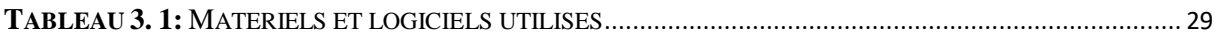

## **Introduction générale**

Dans la vie quotidienne, on constate toujours dans de nombreux domaines des problèmes d'estimation et d'évaluation des phénomènes météorologiques tels que la température, l'humidité et la pression, par exemple, dans le domaine de la médecine, ces variables doivent être soigneusement prises en compte, ainsi que dans le domaine de la l'industrie ou même dans la vie quotidienne, nous avons donc besoin d'évaluer les phénomènes météorologiques qui touchent également de nombreux autres domaines, tels que l'environnement, l'architecture, la conversion d'énergie...etc.

 En s'appuyant sur le développement technologique qui a permis de développer de nouveaux outils et technologies qui peuvent nous permettre d'évaluer et de mesurer ces phénomènes avec précision et haute performance sans aucun soucis à l'aide des logiciels et des composantes électroniques et de l'internet qui est considéré comme l'élément le plus important de cette révolution technologique et qui passe les communications entre les différentes destinations via des protocoles de communication (TCP,UDP…..etc.), et suivants des technologies différentes aussi comme Wifi, Zigbee, LoRa, Bluetooth…etc.

 Dans le cadre de notre projet, nous essayons de réaliser système capable de faire des mesures de température et d'humidité et de pression et d'assurer la visualiser et le contrôle via un réseau wifi et à l'aide d'une application web, ce système est composé des capteurs pour la mesure des grandeurs physique, d'une carte à microcontrôleur Arduino UNO pour l'acquisition et le traitement des données et d'un module Wifi permettant le transfert des grandeurs mesurées vers un ordinateur distant via internet.

Ce mémoire est organisé en trois chapitres répartis comme suit :

Le premier chapitre est consacré aux notions générales des systèmes d'acquisition multi capteurs, la structure générale de système et des différents outils qu'on peut utiliser pour la réalisation de notre système

Dans le deuxième chapitre exposera la conception des différents blocs de notre système et les composants utiliser dans le montage, notamment l'alimentation, le contrôleur, les capteurs, les relais et les branchements des liaisons entre les différentes parties qui constituent la réalisation de notre projet.

Le dernier chapitre traitera la programmation, la simulation et réalisation de notre système ainsi que les tests et les résultats obtenus sur site et à distance.

Enfin, une conclusion générale et perspective

# **Chapitre 01 Notation sur le projet**

#### **1. Introduction**

Avant de commencer le travail, il nous faut tout d'abord commencer à éclairer les chemins de travail et de réalisations du système, et aussi comprendre la logique de fonctionnement de notre système et qu'elles sont les différentes composantes et méthodes qu'on pourrait utiliser, et tout pour bien choisir les méthodes, les besoins et les composantes des bases pour engager la réalisation.

#### **2. Structure générale de système**

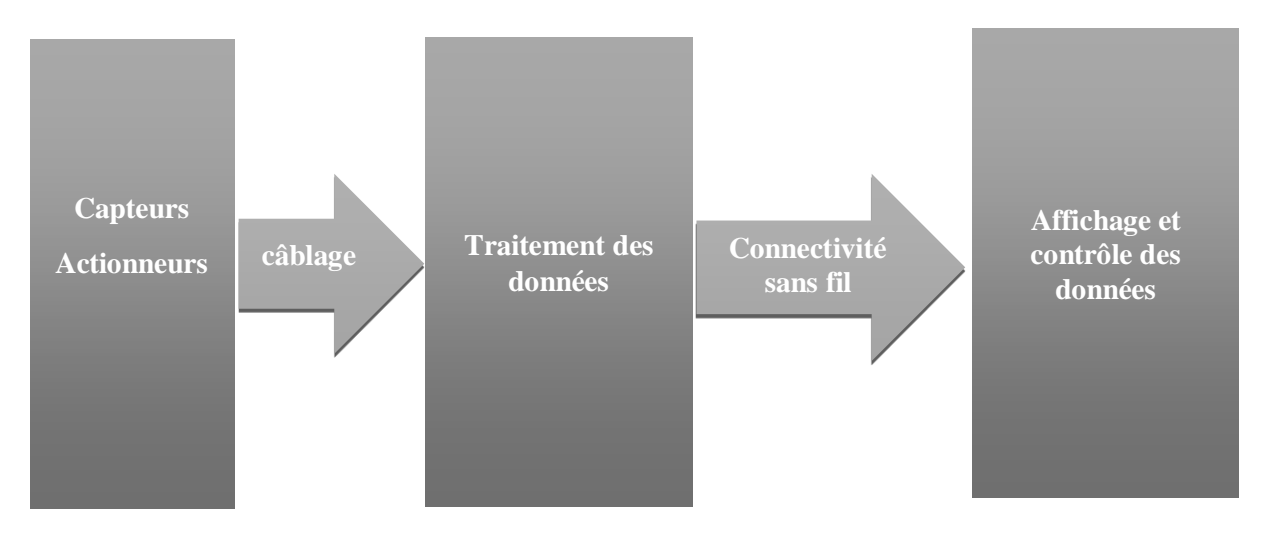

**Figure 1. 1:** Schéma synoptique du système d'acquisition

#### **2.1. Description du système**

Comme l'objectif de notre travail est de réaliser un système qui est capable de faire des mesures en temps réel des phénomènes physiques, et les contrôler à distance ou sur site, le figure (1.1) montre la structure de ce système.

Ce type des systèmes est diviser en trois unités qui communiquent entre elles suivant des protocoles de communications filaires ou sans fils.

Comme première étape, nous adopterons la liaison filaire via l'unité de traitement suivant des protocoles de communications (I2c, SPI,UART), pour le transfert des données issus des capteurs. Une fois la communication est établie, nous passerons à la

deuxième étape, en utilisant la liaison sans fil suivant des protocoles communications (Wifi, Bluetooth, zigbee, RFID, NFC, LiFi…etc.)

#### **2.2. Les capteurs**

Les capteurs sont des dispositifs électroniques qui servent à convertir une grandeur physique analogique (pression, température, humidité, lumière…etc.) en un signal logique, analogique ou numérique rendu transmissible et exploitable par un système de conditionnement, la figure 1.2 illustre ce prince.

Le capteur fait une partie d'une chaine de mesure qui se trouve au contact direct du mesurande, La tension ou l'intensité de signal électrique est l'image du mesurande par une loi continue qu'on souhaite linéaire.[2]

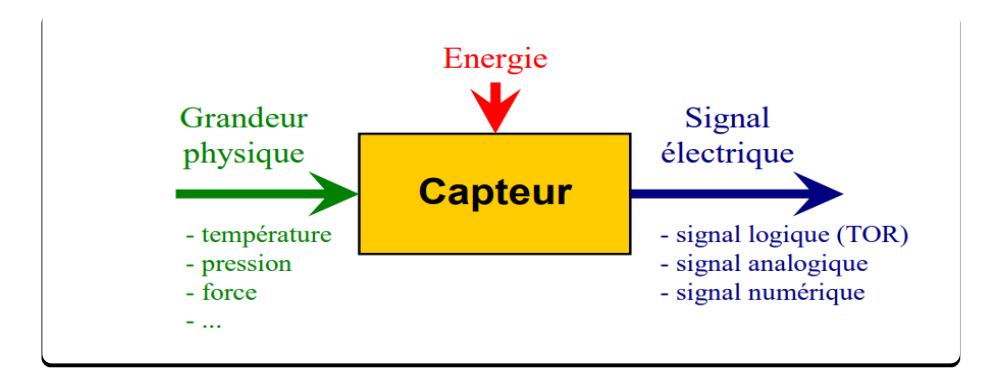

**Figure 1. 2:** principe des capteurs

#### **2.2.1. Catégories des capteurs**

#### o **Les capteurs numériques**

Les capteurs numériques sont des capteurs qui donnent en sortie une valeur finie en sortie, ils sont hautement sensibles, par exemple, si une grandeur physique croît de manière linéaire, la sortie du capteur qui va la mesurer donnera soit une information du type "TOR " (Tout Ou Rien), un train d'impulsion ou un échantillonnage.[3]

#### o **Les capteurs analogiques**

Les capteurs analogiques servent à convertir une grandeur physique en un autre type soit impédance, capacité, inductance ou de tension. Un signal est dit analogique si l'amplitude de la grandeur physique qu'il représente peut prendre une infinité de valeurs dans un intervalle donné.

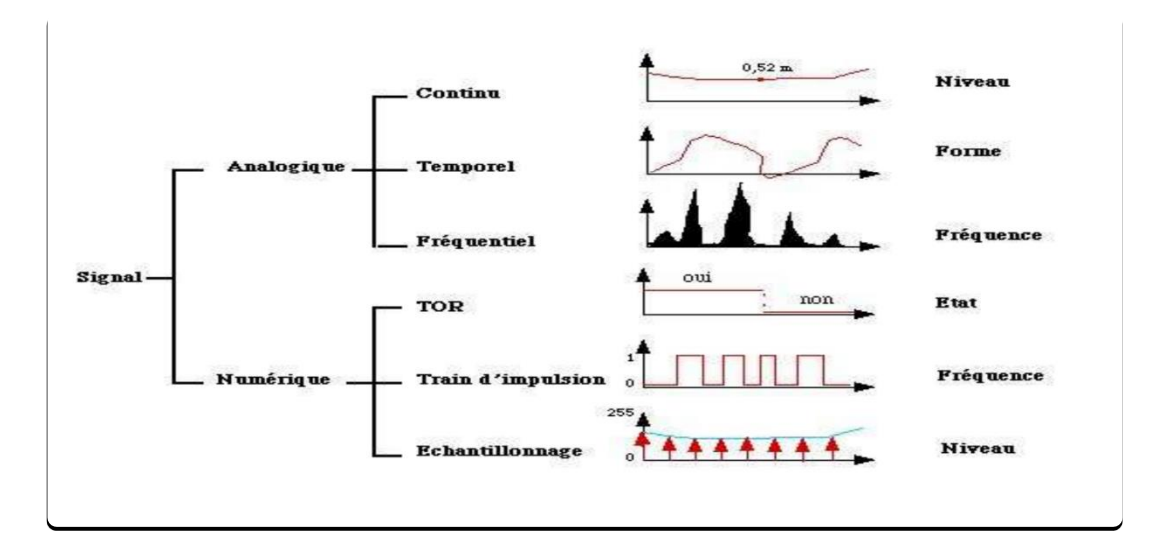

**Figure 1. 3 :** signal de sortie des capteurs.

#### **2.2.2. Classification des capteurs**

La classification des capteurs suit des critères qui aident à choisir les capteurs avec précision, tout dépend le domaine d'utilisation et le milieu de travail.

Nous pouvons classifier les capteurs suivant les critères suivants.

- le type de mesurande qu'il peut capter (capteur d'humidité, de température, de pression…etc.).
- Par son rôle dans le processus industriel (contrôle de produit finis, de sécurité…etc.).
- Par le signal qu'il fournit en sortie qui peut être numérique, analogique, logique .
- Par leur principe de traduction du mesurande (capteur résistif, capteur capacitif, piézoélectrique…etc. ).
- Par leur principe de fonctionnement, capteur Actif ou Passif.

Par la précision et la plage d'utilisation qu'il offre.

#### **2.3. Unité de traitement des données**

L'unité de traitement s'appuie principalement sur les microcontrôleurs grâce à ces caractéristiques (RAM, ROM, la fréquence de l'horloge), ou il est disponible dans toutes les cartes de traitement comme Arduino, Raspberry, netduino…etc.

#### **2.3.1. Comparaison entre les cartes de traitement**

Pour choisir une carte de traitement il faut connaitre ces caractéristique et ses privilèges et aussi ces avantages et inconvénients.

#### o **Arduino Méga**

- o alimentation : via port USB ou 7 à 12 V.
- o connecteur d'alimentation.
- o microprocesseur:ATMega2560.
- o mémoire flash : 256 kb.
- o 54 broches d'E/S dont 14 PWM.
- o 16 entrées analogiques 10 bits.
- o intensité par E/S : 40 mA.
- o cadencement : 16 MHz.
- o gestion des interruptions.
- o fiche USB.
- o Prix : 4800 DA.[4]

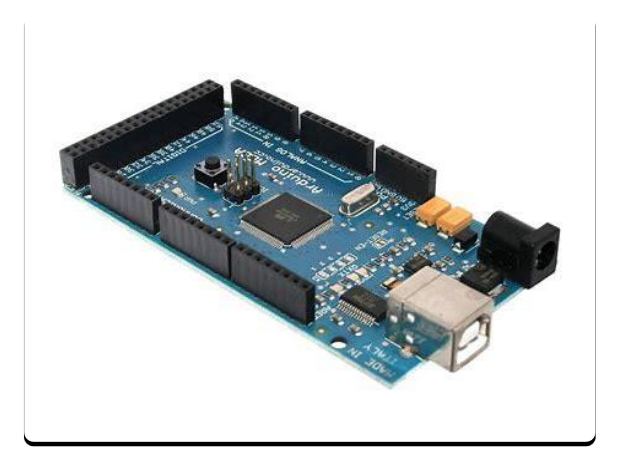

**Figure 1. 4 :**Arduino Méga

- o **Arduino Yun**
- o mémoire RAM : 64 Mb DDR2.
- o mémoire flash : 32 kb.
- o 20 broches d'E/S dont 6 PWM.
- o 6 entrées analogiques 10 bits.
- o intensité par E/S : 40 mA.
- o cadencement : 16 MHz .
- o bus série, I2C et SPI.
- o gestion des interruptions.
- o fiche micro USB.
- o 1 port Ethernet, 1 port USB et 1 port micro-SD.
- $\circ$  Dimensions : 72 x 53 x 17 mm
- o Prix : 4800 DA. [5]

#### o **Arduino Uno**

- o Alimentation : via port USB ou 7 à 12 V.
- o Microprocesseur : ATMega328.
- o Mémoire flash : 32 kb.
- o 14 broches d'E/S dont 6 PWM.
- o 6 entrées analogiques 10 bits.
- o Intensité par E/S : 40 mA.
- o Cadencement : 16 MHz.
- o Bus série, I2C et SPI gestion des interruptions.
- $\circ$  fiche USB B dimensions : 74 x 53 x 15 mm.

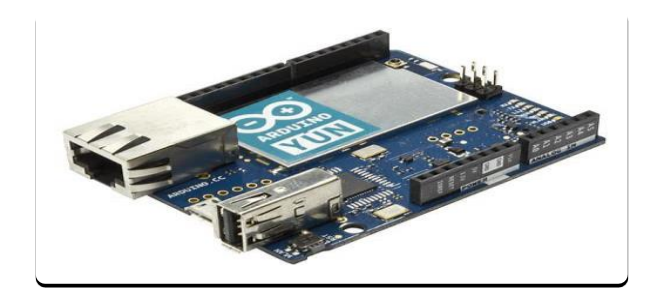

**Figure 1. 5:** Arduino YUN.

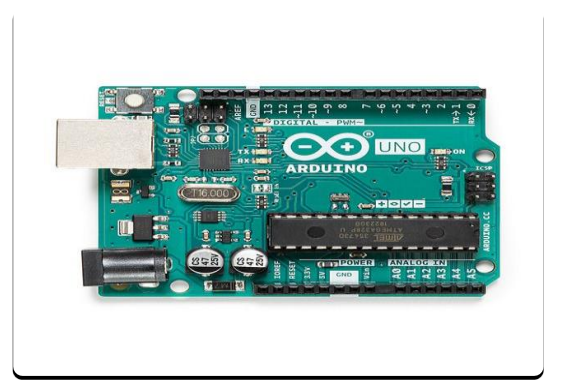

**Figure 1. 6:** Arduino Uno

o Prix : 2500 DA.[6]

#### o **Netduino**

- o Vitesse : 120MHz.
- o Mémoire Flash : 192 KB.
- o RAM : 60 Ko.
- o Imax : 25 mA par broche.
- o Alimentation : 3.3V mais 5V support.
- o Prix : 10000 DA.[7]

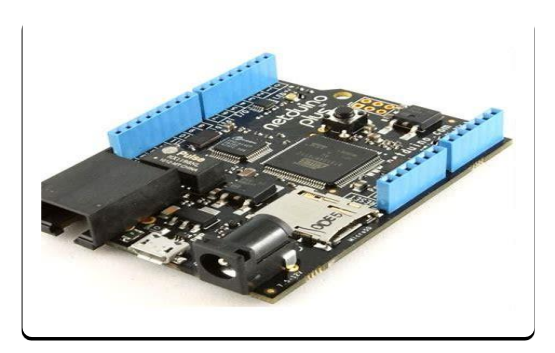

**Figure 1. 7:** Netduino

#### o **Raspberry Pi 3 B+**

- o Processeur : Broadcom BCM2837B0 A53 64-bit 4GHz.
- o Mémoire : 1Go LPDDR2.
- o Port USB: 4 ports USB2.
- o Alimentation: 5V, 2,5A.
- o Wifi : 2,4Ghz et 5Ghz, 802.11.b/g/n/ac.
- o Bluetooth : 4,2.
- o Prix : 11000 DA.[8]

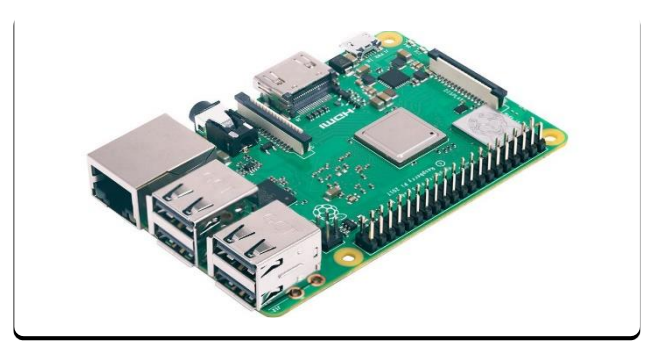

**Figure 1. 8:** Raspberry Pi 3 B+

#### **2.3.2. Choix de carte**

Après avoir exposés les différentes cartes, nous avons choisi la carte Arduino Uno parmi les autres cartes grâce a les avantages qu'il offre pour notre système et son prix abordable aussi et la facilité d'utilisation

#### **2.4. Connectivité sans fil**

Pour que nous puissions envoyer les données traitées vers l'unité de contrôle, nous devons utiliser un protocole de communication comme Wifi, Bluetooth, Zigbee, RFID…etc.

#### **2.4.1. Protocole Wifi 802.11**

**Protocole Wifi 802.11 :** Est un protocole de communication sans fil de courte portée ou le signal s'atténue en fonction de distance entre l'émetteur et le récepteur et les obstacles entre ces deux derniers, il utilise deux plages de fréquence 2,4Ghz et 5Ghz dont la deuxième fréquence (5Ghz) offre presque deux fois la puissance de la première fréquence (2,4Ghz).

Comme tous les réseaux sans fil le Wifi a une normalisation qui doit respecter le modèle OSI, cette normalisation est différente d'une norme a l'autre mais elle garde toujours la logique de modèle OSI.[9]

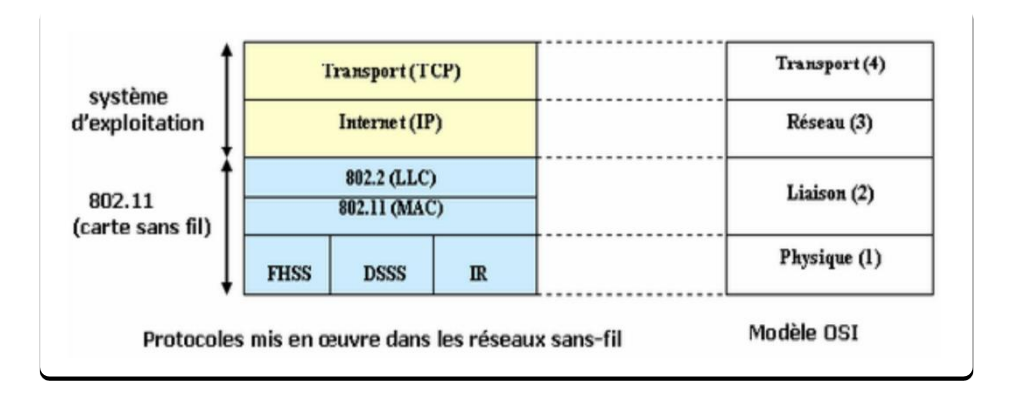

**Figure 1. 9:** les couches de réseau Wifi

#### **2.4.1.1. Les modules de Wifi**

Il existe plusieurs types de module qui offre une communication Wifi comme.

- **ESP8266 :** est un circuit intégré a microcontrôleur avec connexion Wifi, qui offre des caractéristiques intéressantes.
	- o Norme : 802.11 b/g/n.
	- o Fréquence : entre 2,4Ghz et 2,5Ghz.
	- o Puissance d'émission :
		- $\bullet$  802.11 b:  $\pm 20$  dBm
		- $\bullet$  802.11 g:  $\pm$ 17 dBm
		- $\bullet$  802.11 n:  $+14$  dBm
	- o Sensibilité de réception :
		- $\bullet$  802.11 b: -91 dbm (11 Mbps)
		- $\bullet$  802.11 g:  $-75$  dbm (54 Mbps)
		- 802.11 n:  $-72$  dbm (MCS7)
	- o Protocoles réseau : IPv4, TCP, UDP, HTTP, FTP
	- o Tension de fonctionnement : 2,5V ou 3,6V
	- o Courant de fonctionnement : 80mA

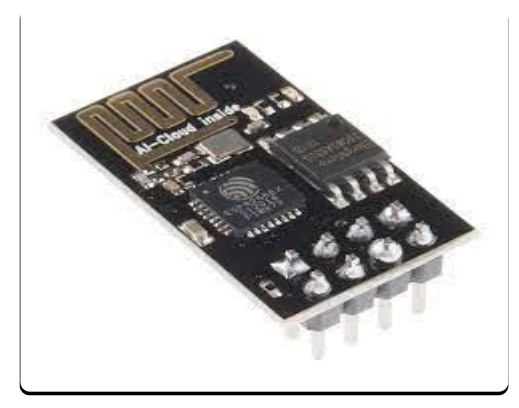

**Figure 1. 10:** ESP8266

Il existe un autre type de ESP8266, le module Node MCU, il possède des broches analogiques et numériques et on peut le programmer directement.[10]

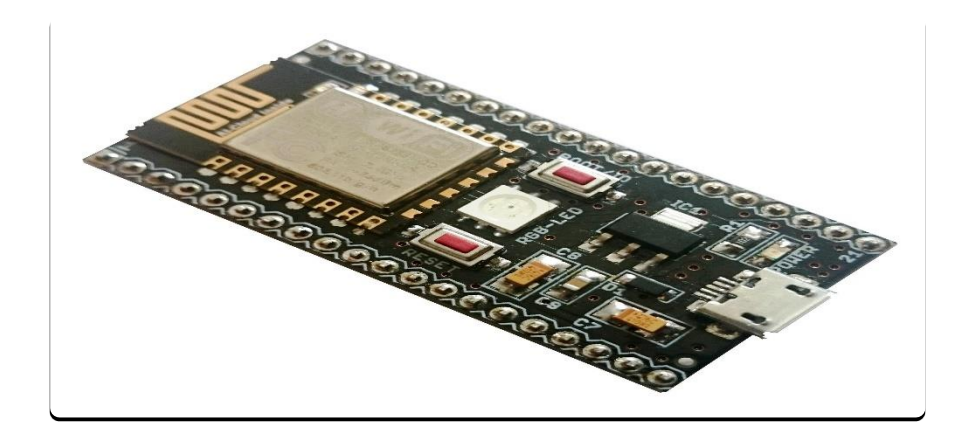

**Figure 1. 11:** Node MCU

 **ESP32 :** ce module possède des caractéristiques développées que les deux premiers types, avec des avantages importants, mais ça n'empêche pas que les deux autres sont des modules de bonne qualité.

L'ESP32 est caractérisé par :

- o Mémoire : 520 Ko SRAM
- o Fréquence :160 ou 240Mhz
- o interface MAC Ethernet
- o mémoire Flash :4Mb
- o ROM : 448Kb
- o Protocole de réseau :IPv4, IPv6, SSL, TCP/UDP/HTTP/FTP/MQTT.
- o Tension de fonctionnement :2,5V ou 3,6V.[11]

#### **2.4.2. Protocole Bluetooth IEEE 802.15.1**

Est un protocole de communication sans fil, de courte portée et qu'il fonctionne dans la bande de fréquence 2,4Ghz, il est largement utilisé dans la vie quotidienne dans de nombreux domaines.

Et Comme tous les réseaux sans fil et le Wifi aussi, Bluetooth a une normalisation qui doit respecter le modèle OSI aussi.[12]

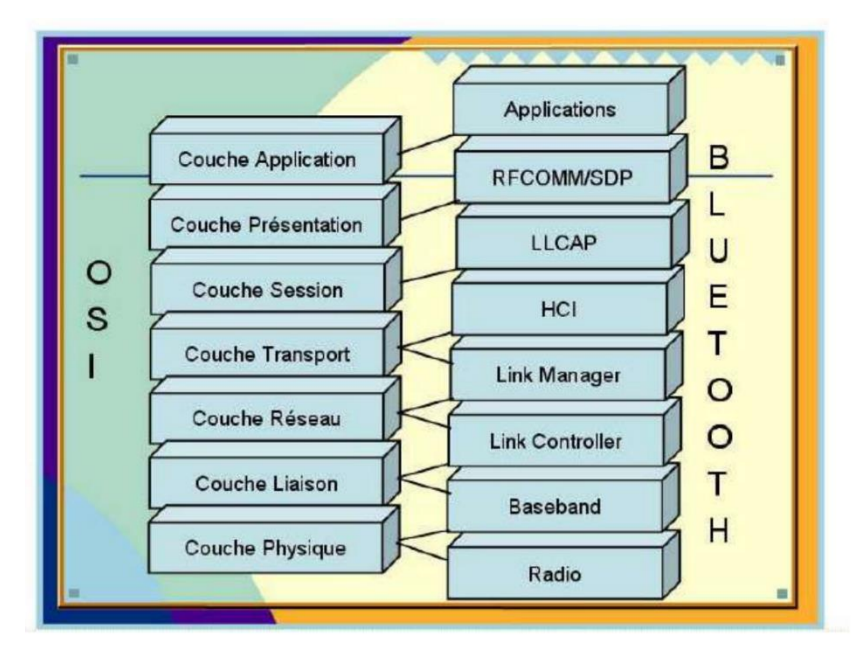

 **Figure 1. 12:** Les couches de réseau Bluetooth

#### **2.4.2.1. Le module Bluetooth HC-05**

**Module Bluetooth HC-05 :** Est un module Bluetooth SPP (protocole de port série) facile à utiliser, sa communication s'effectue via une communication série, ce qui facilite l'interface avec le contrôleur ou le PC, ce module est caractérisé par :

- o Tension de fonctionnement: 4V à 6V
- o Méthode de communication: communication série
- o Courant de fonctionnement: 30mA
- o Portée: <100m
- o norme IEEE 802.15.1
- o Débit en bauds: 9600,19200,38400,57600,115200,230400,460800.[13]

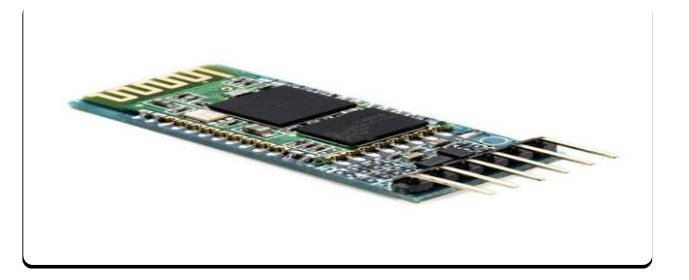

**Figure 1. 13:** module Bluetooth HC-05

#### **2.4.2.2. Le module (CSR8645)**

Ce module peut nous permettre de recevoir et envoyer les données avec Arduino, il est largement utilisé vu ces caractéristiques qui sont les suivantes :

- o Tension de travail: DC 3.3V-4.2V
- o Spécification Bluetooth: Bluetooth V4.1
- $\circ$  Courant de travail:  $\lt$  = 30 mA
- o Courant de veille: <50uA
- o Rapport signal audio sur bruit: >75dB
- o Plage de température de fonctionnement: -40  $^{\circ}$ C ~ 85  $^{\circ}$ C
- o Plage d'humidité de travail: 0% -95% HR. [14]

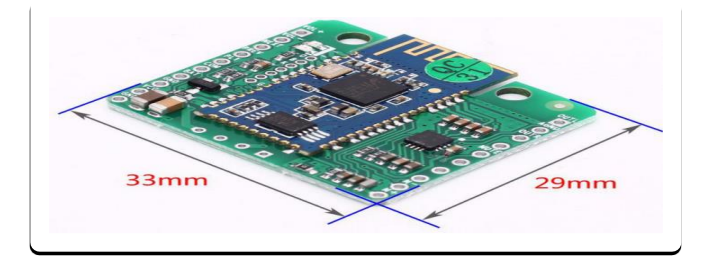

Figure 1. 14: module Bluetooth (CSR8645).

#### **2.4.3. Protocole Zigbee IEEE 802.15.4**

Zigbee c'est un Protocol de communication sans fil comme le WIFI et Bluetooth, est un LP-WPAN (*Löw Power – Wireless Personal Area Network*)*,* c'est un réseau sans fil à bas débit et à courte portée qui utilise les ondes hertziennes pour transporter des messages entre deux ou plusieurs entités réseaux.

#### **2.4.3.1. Utilisation de protocole Zigbee**

L'utilisation de protocole zigbee en augmentation continue grâce a les caractéristiques qu'il offre, ce protocole est utilisé spécialement dans :

- o Système domotique
- o Surveiller et contrôler les appareils
- o Contrôle de climatisation
- o Contrôle d'éclairage
- o Caméra de surveillance ……etc.

#### **2.4.3.2. Le modules Xbee de Zigbee**

Ces modules XBee se basent sur la norme ZigBee pour mettre en place des communications radio. Cette norme est adaptée aux réseaux personnels sans fil à faibles débits. Elle utilise : 16 canaux dans la bande de fréquences 2,4 GHz, 10 canaux dans la bande de fréquences 900 MHz, 1 canal dans la bande de fréquences 868 MHz, il fonctionne avec un courant de 50 mA et une tension de 3,3V, et sa sensibilité est de (- 92dBm). [15]

#### **3. Conclusion**

Dans ce chapitre on a vu les différentes notions de notre système, qu'est ce qu'on a besoin comme équipement pour qu'on puisse démarrer à créer un système d'acquisition multi capteurs et le contrôler à distance ou sur un site, et on a vu aussi les critères de comment choisir les composantes. On a choisi la carte Arduino Uno grâce à la simplicité d'utilisation, la disponibilité, et aussi puisque on a l'habitude de travaillé avec cette carte. D'autre part on s'est arrêté après beaucoup de recherche à utiliser module de communication Wifi, le ESP8266 est compatible avec l'objectif de notre travail, en plus de ça ce module est disponible partout a un prix réduit, ainsi qu'il possède plusieurs types.

## **Chapitre 02 MATERIELS ET LOGICIEL**

### **1. Introduction**

La réalisation d'un montage est basée majoritairement sur le choix des composantes de base de qu'on peut utiliser, c'est pour ça il est vachement intéressant de bien choisir les composantes suivant des critères de choix de chaque montage ou chaque entreprise ou chaque personne.

Dans ce chapitre nous allons étudier les différentes composantes qu'on a choisies suivant les prix, les performances et la compatibilité entre composantes et qui doivent servir pour réaliser notre système.

#### **2. Carte arduino**

la carte arduino est une interface programmable équipé d'un microcontrôleur qui est conçu pour régir des opérations à l'aide d'un programme téléversé par un logiciel (Arduino IDE), il existe plusieurs types de cartes arduino comme Mega, UNO, Leonardo,DUE, et dans ce projet on va utiliser la carte arduino Uno sur la base des avantages qu'il nous procure

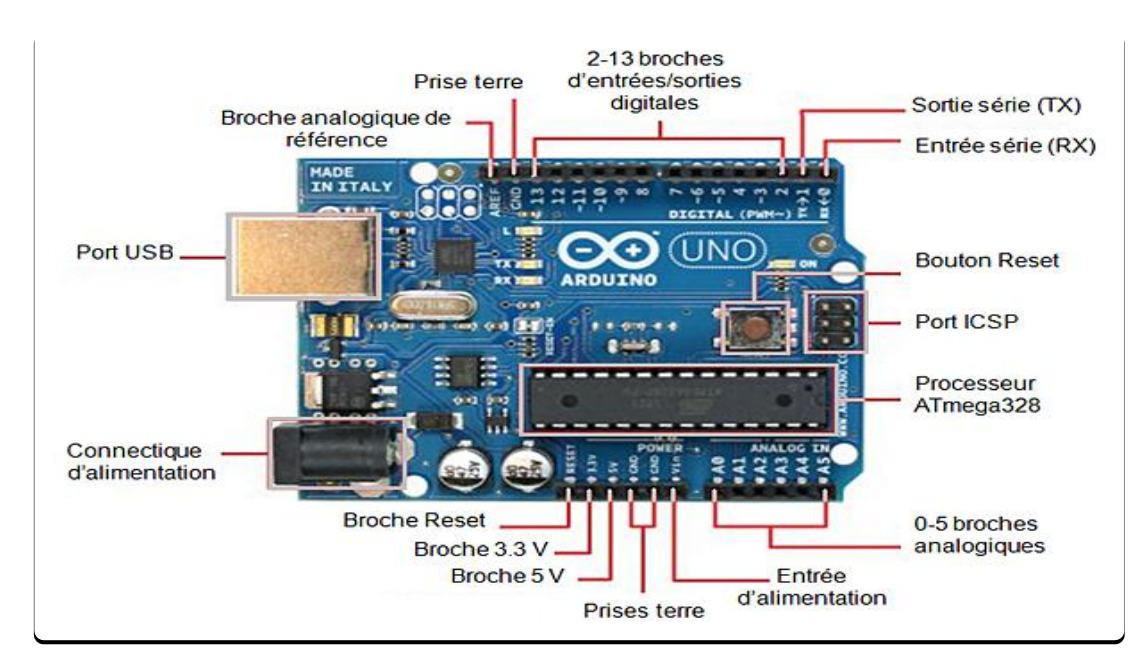

**Figure 2. 1:** carte arduino Uno.

#### **2.1. Les caractéristiques de la carte Arduino uno**

La majorité des cartes Arduino ont ces composants en communs avec des caractéristiques propres à chaque composant à savoir :

#### **Un microcontrôleur ATmega328**

C'est un microcontrôleur ATMEL de la famille AVR 8bits. Contient trois mémoires, une mémoire flash de 32Ko, mémoire SRAM de données (volatiles) de 2Ko et une autre EEPROM données (non volatiles) de 1Ko , 3 ports entrées-sorties Tout Ou Rien PortB, PortC, PortD (soit 23 broches en tout I/O), Timer0 et Timer2 des minuteurs/Compteurs (comptage 8 bits), Timer1 (comptage 16bits) Chaque timer peut être utilisé pour générer deux signaux PWM. (6 broches OCxA/OCxB).

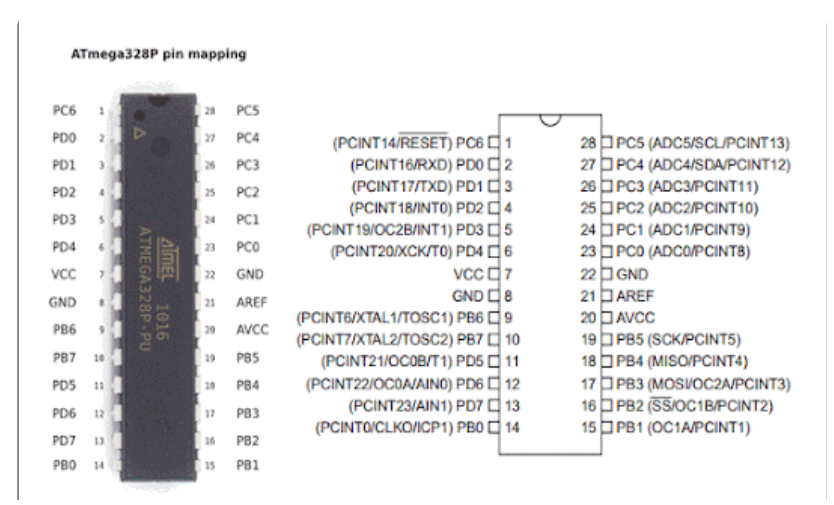

**Figure 2. 2:** microcontrôleur Atega328

#### **l'alimentation :**

La carte Arduino uno est dotée d'une alimentation [6V, 20V] limites et [7V, 12V] recommandée, évidemment, il est déconseillé d'utiliser les tension maximal et minimal. Au risque de voir celle-ci mal fonctionner ou encore que celle-ci soit endommagée par une surtension.

#### **La vitesse d'horloge :**

La vitesse de l'horloge de la carte arduino est cadencé a 16Mhz

#### **Les entrées / sorties numériques (les broches de 0 à 13) :**

La carte Arduino uno possède 14 broches d'entrées/sorties numériques, qui peuvent se programmer à l'aide des instructions suivantes , pinMode (), digitalWrite ( ) et digitalRead ().

#### **Broche PWM :**

Les broches 3, 5, 6, 9, 10,11 peuvent fonctionner en mode PWM pour faire varier la puissance du signal envoyé sur 8 bits à l'aide de l'instruction analogWrite ().

#### **Entrées/sorties série :**

Les broche 0(Rx) et 1(Tx), permet de recevoir et transmettre les données séries de niveau TTL

#### **Broches analogiques :**

Cette carte dispose 6 entrées analogiques (A0 à A5), où chacune peut fournir une mesure avec fonction analogRead ( ) du langage Arduino sur une résolution de 10 bits (de 0 à 1023). Par défaut, ces broches mesurent une tension comprise entre le 0V correspondant au niveau 0 et le 5V correspondant au niveau 1023. Notons qu'il est possible de modifier le niveau supérieur de la plage de mesure en modifiant la tension sur la broche AREF ou en utilisant l'instruction analogReference ( ) du langage Arduino.

#### **bus I2C** :

le bus est exploité via les broches SDA(A5)/SCL(A4).

#### **Port USB :**

Le port USB sert à alimenter la carte arduino à partir le PC et aussi à transférer le programme de logiciel de programmation vers la carte arduino.

#### **courant de sortir :**

o Courant maximal dans les branches entrée/sortie est de 40mA

Notons aussi qu'il s'agit de ne pas dépasser au maximum dans toutes les broche entrée/sortie un courant de 200mA.

o Courant maximal fournit de la broche 5V et 3.3V : c'est de 500mA et 50mA respectivement

Arduino fournit un environnement de développement (IDE) avec un éditeur de source, les opérations de compilation et de chargement dans la mémoire du microcontrôleur étant ramenées à des clicks sur des boutons dans l'IDE,

la programmation avec IDE arduino est basé sur langage C grâce au compilateur utilisé (AVR GCC) (compilateur C/C++ pour processeur AVR).[16]

#### **2.2. La surface d'IDE arduino**

La programmation avec IDE arduino est basé sur langage C grâce au compilateur utilisé (AVR GCC) (compilateur C/C++ pour processeur AVR).

L'un des avantages du langage Arduino est de supporté toutes les syntaxes standards du langage C et quelques-unes des outils du C++. En plus, la disponibilité des librairies permet de faciliter la communication avec le matériel connecté à la carte (Afficheurs LCD, capteurs, … etc.).Pour écrire un programme avec le langage Arduino, il faut respecter certaines règles. Notons que l'exécution d'un programme Arduino s'effectue d'une façon séquentielle, c'est-à-dire que les instructions sont exécutées les unes après autres. Avant tout, le compilateur doit vérifier l'existence de deux structures obligatoires à tout programme en langage Arduino qui sont ,la partie initialisation et configuration des entrées/sorties (la fonction setup ()) et la partie principale qui s'exécute en boucle (la fonction loop ()).

- Void setup : c'est la fonction de déclaration et l'initialisation et qui est exécutée une seul fois au démarrage donc cette partie doit contenir les initialisations (temps, démarrage de communication…etc.).

- Void loop : cette fonction est une boucle sans fin, et qui est exécuté en boucle une fois le void setup est exécuté.

Dans cette surface on peut écrire notre programme et le téléverser vers la carte arduino via le port USB.

#### **3. Les composantes électroniques**

#### **3.1. Les capteurs utilisés**

#### **3.1.1. Capteur d'humidité et de température (DHT11)**

Le composant DHT11 est un capteur d'humidité et de température numérique à faible cout, ce capteur peut être interfacé facilement avec les microcontrôleurs comme celle de Raspberry, Arduino…etc.

Ce capteur utilise une thermistance a coefficient de température négatif pour mesurer les valeurs de température, et un capteur capacitif pour mesurer l'humidité Le [condensateur](https://www.elprocus.com/construction-of-capacitor-with-working/) de détection d'humidité a deux électrodes avec un substrat de rétention d'humidité comme diélectrique entre elles. La modification de la valeur de capacité se produit avec le changement des niveaux d'humidité.[17]

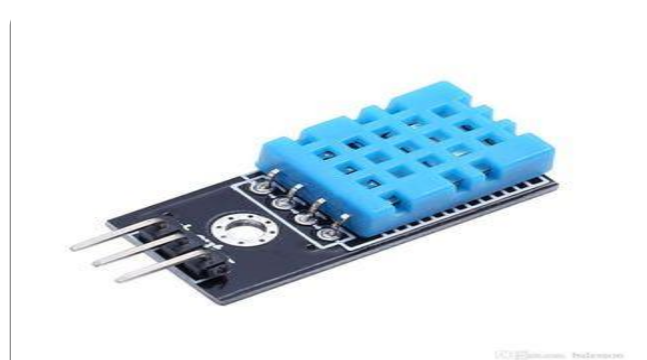

**Figure 2. 3:** le capteur DHT11.

#### **3.1.1.1. Les Caractéristiques de DHT11**

- Humidité : de 20 à 80% avec une précision de  $+/-5\%$
- Température : de 0 à 50°C avec une précision de +/- 2°C
- Fréquence de mesure : 1hz
- Alimentation : de 3 à 5V

Stabilité :  $+/- 1\%$  par an. [17]

#### **3.1.1.2. Les applications du DHT11**

le capteur d'humidité et de température DHT11 possède une large utilisation dans plusieurs domaines comme les chauffages, ventilations et climatisations, équipement de test et d'inspection, automobile, automatique, Contrôle, stations météorologiques, appareils ménagers, régulateur d'humidité, humidité médicale …etc. donc il est très intéressant de s'appuyer sur ce capteur dans ce projet vu ces avantages.

- Faible coût
- stabilité à long terme
- mesure de l'humidité relative et de la température
- excellente qualité
- Réponse rapide
- forte capacité anti-interférence
- sortie de signal est numérique.

#### **3.1.2. Le capteur de pression BMP180**

Le BMP180 est un capteur numérique de pression et de température et d'altitude, de la marque BOSH, l'avantage de ce capteur c'est qu'il est soudé sur un PCB avec une interface I2C, ce qui facilite la communication entre le microcontrôleur de la carte de traitement et le capteur, les données de pression et de température de ce capteur sont compensées par les données d'étalonnage de son EEPROM , Le BMP180 est basé sur la technologie piézorésistive , il possède une haute précision et une linéarité importante Ainsi qu'une stabilité à long terme.[18]

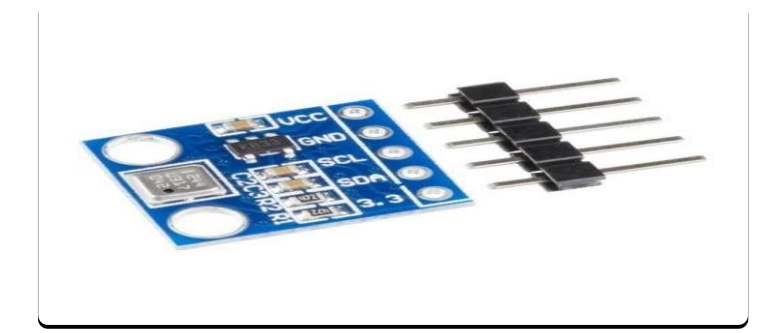

**Figure 2. 4:** BMP180

#### **3.1.2.1. Les caractéristiques générales de BMP180**

Le capteur BMP180 est capable de mesurer la pression atmosphérique l'altitude et la température.

• Plage de pression :  $30kPa$  a  $110kPa$  avec une précision de  $+/-0.12hPa$ 

entre ( -500m et 9000m par rapport au niveau de la mer)

- Faible consommation d'énergie qui est 3µA
- Taux de conversion de pression de 5msec
- Température de fonctionnement : -40°C à 80°C
- Courant de crête : 1000 µA
- Tension d'entrer : entre 1,6V et 3,6V.[18]

#### **3.1.2.2. Les applications du BMP180**

Le BMP180 est un capteur de pression barométrique a une faible consommation et de haute précision, il optimisé pour l'utilisation dans :

- Amélioration de la navigation GPS (navigation à l'estime, détection de pente, etc.)
- Navigation intérieure et extérieure
- Loisirs et sports
- Prévisions météo
- Indication de la vitesse verticale (vitesse de montée/descente)

#### **3.1.2.3. Les avantage du BMP180**

Le capteur BMP180 possède des avantages intéressants comme :

- Mesure de température incluse
- Interface I2C
- Entièrement calibré
- Sans plomb, sans halogène et conforme RoHS
- Pas cher

#### **3.1.2.4. Les inconvénients du BMP180**

le seul inconvénient de BMP180 est qu'il peut communiquer avec les microcontrôleurs suivant le protocole I2C seulement.

#### **3.2. les composantes d'affichage et de contrôle des phénomènes 3.2.1. l'écran LCD (16\*2)**

l' écran LCD est un afficheur de 16 colonnes et 2 lignes, cet écran sert à afficher les informations récupérées par les capteurs et traité par le microcontrôleur de la carte arduino, il possède 16 broches pour le model normal et quatre broches pour le model basé sur le protocole I2C.
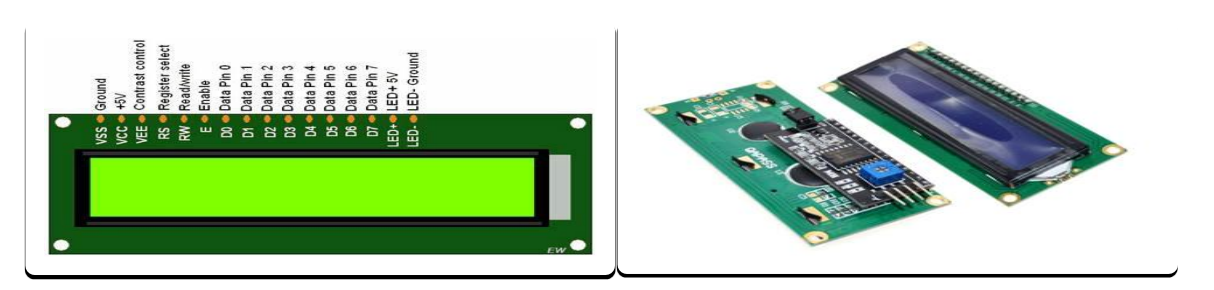

**Figure 2. 5:** afficher LCD 16\*2

# **3.2.1.1. Montage de l'écran LCD**

Il est très simple de faire le montage de l'afficheur LCD avec la carte arduino, il suffit juste faire le choix entre l'écran LCD simple qui a 16 broches et le model I2C qui a seulement 4 broches.

Dans notre projet on va utiliser l'écran LCD I2C pour minimiser le cablage, et aussi ce type il contient un potentiomètre pour régler la luminosité de l'écran cet écran peut être broncher avec l'Arduino uno suivant les étapes suivantes .

- Vdd : 5V .
- GND : GND .
- SDA : SDA de carte arduino.
- SCL : SCL de la carte arduino.

Notons qu'il existe deux broches SDA et aussi SCL dans la carte Arduino UNO, et les données de notre système peuvent être aussi afficher dans le téléphone ou bien un PC, suivant un protocole de communication (wifi, Bluetooth, zigbee , LoRa…etc.).[19]

#### **3.2.2. Ventilateurs**

Les ventilateurs nous permettent d'aérer l'espace pour changer les paramètres climatiques (température, humidité) suivant les besoins et l'état du climat souhaiter, nous pouvons les commander à travers le microcontrôleur de la carte arduino ou même de l'ESP8266.

Dans notre projet, nous allons utiliser deux ventilateurs pour contrôler la température et l'humidité.

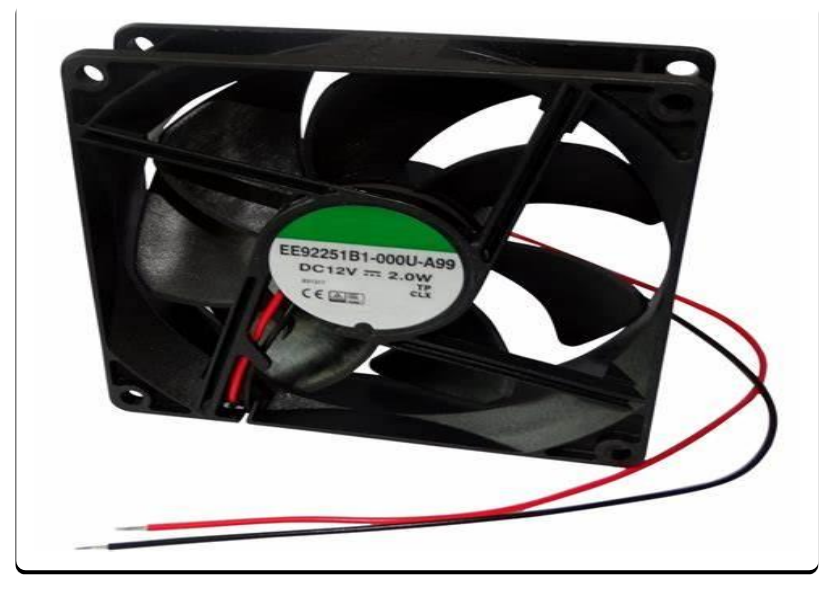

**Figure 2. 6:** Ventilateur 12V.

#### **3.2.3. Modules de relais**

Le relais est circuit qui joue le rôle d'une interrupteur qui peut être commander à travers une tension continue ou alternatif de faible puissance , il est utilisé pour commander un circuit de puissance fort à l'aide d'un circuit de puissance faible, donc il est utilisé pour diviser deux partie, une de commande(circuit de commande) et une autre de puissance( circuit contrôlé), dans la partie de commande on passe un courant électrique qui aide la bobine de a générer champ électromagnétique, Ce champ magnétique peut être capable de faire déplacer l'armature, donc il ferme le circuit.

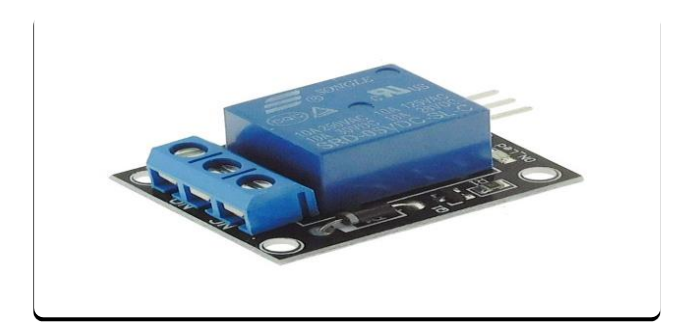

**Figure 2. 7:** Relais 5V.

Dans ce projet nous avons choisi le relais 5V pour commander les ventilateurs 12V avec une tension de 5V, donc on va utiliser deux relais, un relais pour chaque ventilateur.

#### **3.3. Le composant de communication sans fil (ESP8266)**

### **3.3.1. Description de ESP82566**

la carte ESP8266 est une carte wifi qui offre une solution de réseau complète et autonome, possède un microcontrôleur et dotée d'une pile TCP/IP, elle exige une conception compacte et des performances fiables dans l'industrie, cette carte démarre rapidement à partir du flash externe, le cache haute vitesse intégré permet d'augmenter les performances du système et optimiser la mémoire de système, aussi, ESP8266 peut être appliqué à toute conception de microcontrôleur en tant qu'adaptateur Wi-Fi via les interfaces SPI, SDIO ou I2C, UART.

ESP8266 possède un microcontrôleur 32 bits cadencé à 80MHz avec une mémoire Flash de 16 MO et une mémoire RAM de 32K + 80K.Il possède aussi 16 entrées/sorties (GPIO), dont une entrée analogique 10 bits.[20]

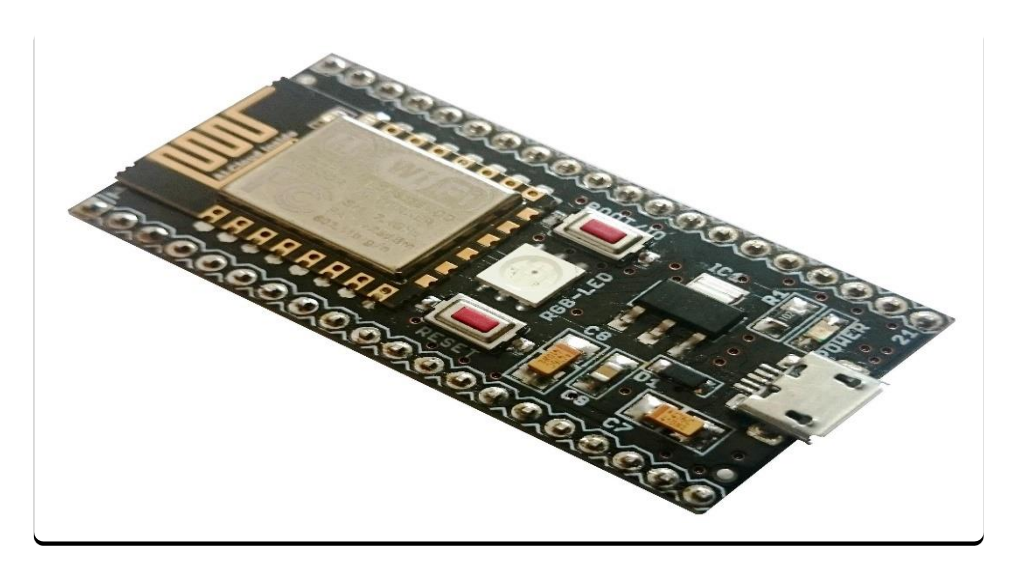

**Figure 2. 8:** module carte wifi ESP8266.

# **3.3.2. Les caractéristiques de ESP8266**

la carte ESP8266 possède des caractéristiques très intéressantes qui nous donnes des choix multiples, c'est ce que nous allons les diviser sur les trois catégories suivantes (Wifi, matériels et logiciels)

### **3.3.2.1. Les caractéristiques de carte Wifi de ESP8266**

- **Norme** : 802.11 b/g/n.
- **Fréquence :** entre 2,4Ghz et 2,5Ghz.
- **Puissance d'émission :** 
	- o 802.11 b: +20 dBm
	- $\degree$  802.11 g:  $+17$  dBm
	- $\degree$  802.11 n:  $+14$  dBm
- Sensibilité de réception :
	- $\circ$  802.11 b: -91 dbm (11 Mbps)
	- $\circ$  802.11 g: -75 dbm (54 Mbps)
	- o 802.11 n:  $-72$  dbm (MCS7)
- **Antenne** : Trace PCB, externe, connecteur IPEX, puce céramique.[20]

# **3.3.2.2. Les caractéristiques matérielles de ESP8266**

- Interface périphérique : UART, SDIO, SPI, I2C, I2S, IR Contrôle, GPIO, PWM.
- Alimentation : de 3V a 3,6V
- Courant de fonctionnement : 80mA.[20]

# **3.3.2.3. Les caractéristiques logiciel de ESP8266**

Mode Wi-Fi : station, softAP, SoftAP + station

Sécurité : WPA, WPA2

Cryptage : WEP, TKIP, AES

Mise à niveau du micrologiciel : Téléchargement UART / OTA (via le réseau)

Développement logiciel : SDK pour développement personnalisé / développement serveur cloud

Protocoles réseau : IPv4, TCP, UDP, HTTP, FTP

Configuration utilisateur :commandes AT, serveur cloud, application Android/iOS.[20]

#### **3.3.3. Les broches de ESP8266**

ESP8266 possède 30 broches divisé sur plusieurs utilisations comme est déjà mentionné, et grâce à la fonction de multiplexage plusieurs fonctions sont attribuées à la même broche.

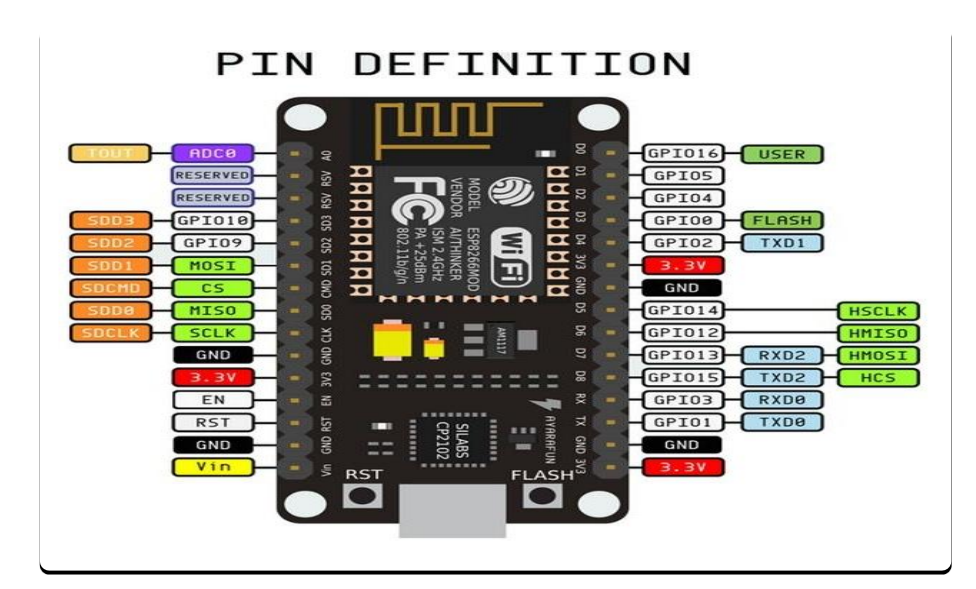

 **Figure 2. 9:** Les broches de ESP8266.

# **4. Conclusion :**

Dans ce chapitre on a vu les composantes que nous allons les utiliser dans ce projet, et les quelles qu'on a choisi suivant leurs performances, et caractéristique et la disponibilité de chaque un.

Ce chapitre il nous donne une idée pour la simulation et il nous ouvre la porte pour réaliser le système, donc après avoir choisir les composantes, il nous reste que à commencer la simulation et la réalisation de projet.

# **Chapitre 03**

# **SIMULATION ET REALISATION DE PROJET**

# **1. Introduction**

Dans la plupart des domaines, comme le domaine médical, agronomique, industriel …etc, nous trouvons des difficultés et des obstacles et même des problèmes pour contrôler et suivre les trois phénomènes caractéristiques de l'atmosphère ( la température, la pression et l'humidité).

Pour essayer de trouver des solutions à ces problèmes , et puisque on cherche toujours à faciliter et minimiser le travail dans la vie quotidienne on va faire dans cette partie la simulation et la réalisation de notre système d'acquisition multi-capteurs pour le contrôle et la surveillance sur site ou à distance, en s'appuyant sur des capteurs qui peuvent mesurer la température ainsi que la pression et l'humidité, et les contrôler à travers une application web, laquelle nous permettra aussi de surveiller notre espace de loin ou sur un site.

Dans ce chapitre nous allons présenter l'architecteurs de notre système, et plus particulièrement comment simuler et réaliser ce système.

Commençons par la structure et les étapes de simulation et réalisation du système. Ce système se compose de quatre étapes essentielles, les capteurs qui servent à convertir les grandeurs physiques vers des signaux électriques. L'unité de traitement qui est le cerveau de ce système et qui sert à le programmer, puis l'unité de surveillance et de contrôle, cette unité a un rôle très important et indissociable, qui nous permet en effet de gérer notre système à distance ou sur site à travers l'internet, et finalement le système d'affichage qui donne les résultats des mesures de système.

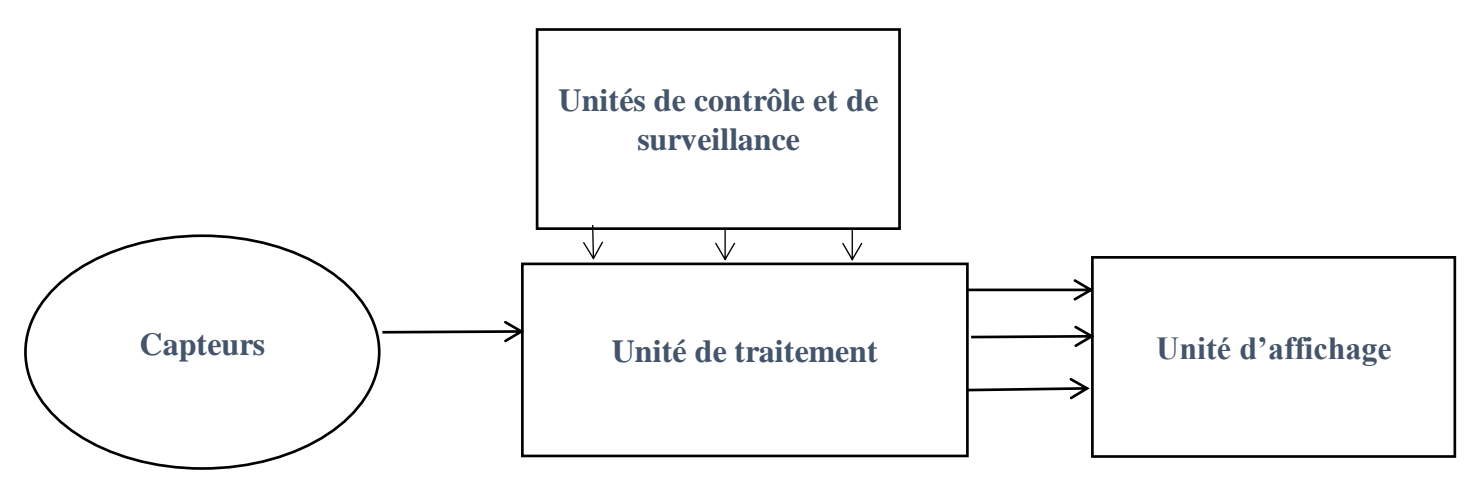

**Figure 3. 1:** Schéma de système d'acquisition

# **2. Matériel et logiciel utilisé**

Pour effectuer notre projet, nous avons besoin de certains éléments et de logiciels, au début pour faire la simulation, ensuite pour réaliser le montage.

Voici ci-dessous les matériaux et les logiciels à utiliser :

| Matériels  |                                         |           | Logiciels    |  |  |  |  |
|------------|-----------------------------------------|-----------|--------------|--|--|--|--|
| $\Omega$   | Carte arduino UNO.                      | $\bigcap$ | Proteus 8.11 |  |  |  |  |
| $\circ$    | DHT11 : Capteur de température et       | $\Omega$  | Arduino IDE  |  |  |  |  |
|            | d'humidité.                             |           |              |  |  |  |  |
| $\bigcirc$ | $\acute{e}$ cran LCD 16 <sup>*</sup> 2. |           |              |  |  |  |  |
| ∩          | LED <sub>s</sub> .                      |           |              |  |  |  |  |
| ∩          | Transistors NPN.                        |           |              |  |  |  |  |
| ◯          | Relais 5V.                              |           |              |  |  |  |  |
| ∩          | Moteurs 12V.                            |           |              |  |  |  |  |
| $\bigcirc$ | Résistances 220 ohm et 1k ohm.          |           |              |  |  |  |  |
| O          | Une diode pour protéger le relais.      |           |              |  |  |  |  |
| O          | Des piles (5V et 12V).                  |           |              |  |  |  |  |
| ∩          | <b>BMP180</b>                           |           |              |  |  |  |  |
|            |                                         |           |              |  |  |  |  |

**Tableau 3. 1:** Matériels et logiciels utilisés

# **3. Principe de fonctionnement**

Avant de commencer la simulation et la réalisation de ce projet, il est intéressant de comprendre le principe de fonctionnement.

Comme il est montré dans la figure(3.1), ce projet est basé sur plusieurs tâches, commençons par la première tâche des capteurs , le DHT11 qui nous propose un double service, à savoir il mesure la température et l'humidité et il envoie ces informations de mesure vers le microcontrôleur de l'Arduino. La même chose vaut pour le capteur de pression BMP180, sauf que ce dernier est basé sur le protocole de communication I2C .

Passons ensuite vers l'unité d'affichage où nous utilisons un écran LCD (16\*2) pour afficher les résultats de mesure, là on va afficher la température et l'humidité et la pression en degrés Celsius, en pourcentage et en hecto-pascale respectivement.

Et pour que nous puissions contrôler la température et l'humidité il faut ajouter un système composé d'un ventilateur qui peut marcher à l'aide d'un relais, et on ajoute une LED pour nous aider à déterminer si les variables ont dépassé les valeurs de seuil ou pas.

Et finalement on utilisera une carte de Wifi (ESP8266) pour que nous puissions contrôler et surveiller notre système et le contrôler à distance à l'aide d'une page Web.

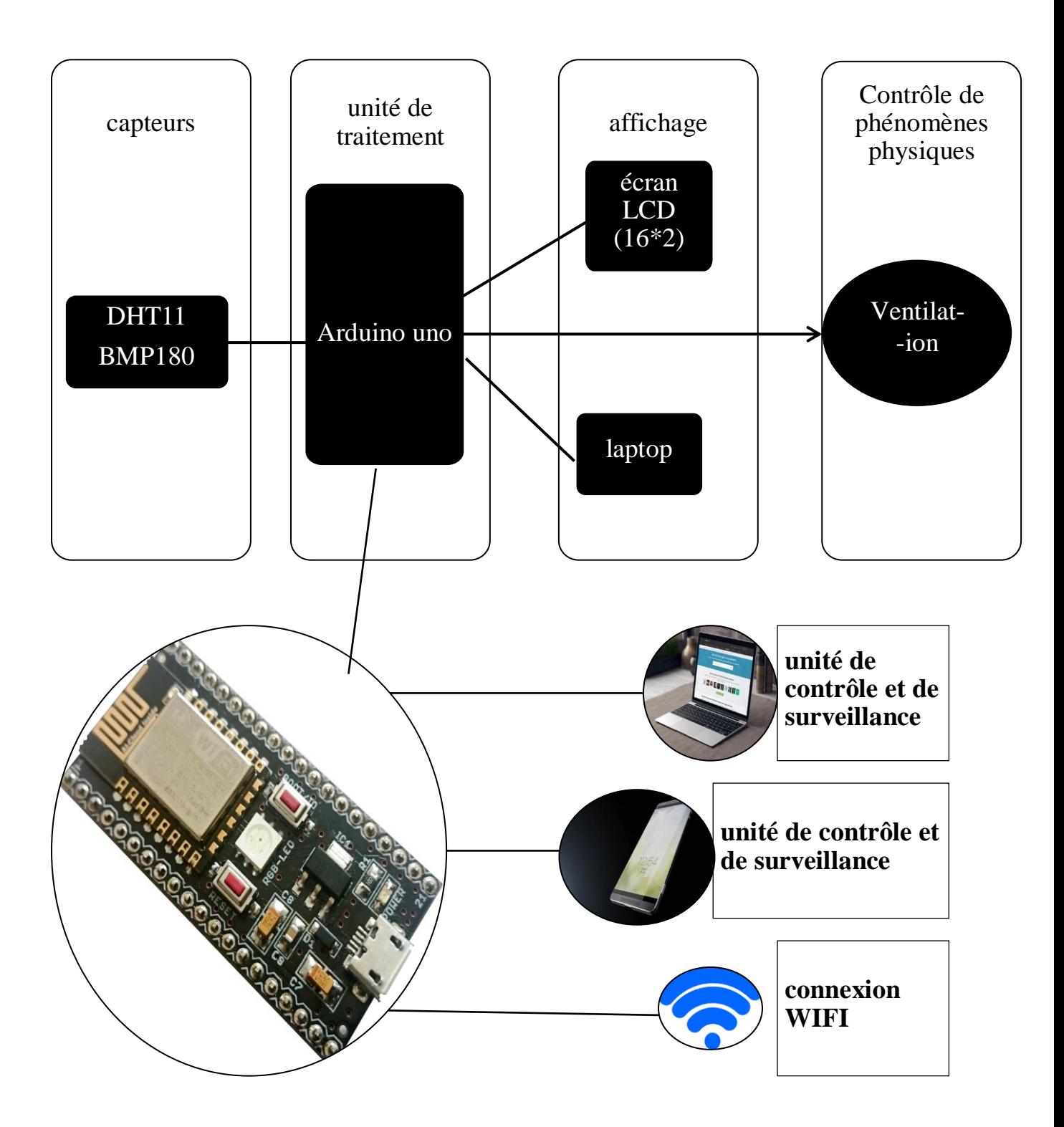

**Figure 3. 2:**schéma synoptique de système**.**

# 4. **Caractéristiques des composants**

# **4.1. DHT11**

- o Fréquence de mesure : 1hz
- o Alimentation : de 3 à 5V
- o Stabilité : +/- 1% par an

# **4.2. BMP180**

- o Alimentation : 3.3V
- o précision de  $\pm 0.12$ hPa (de -40°C à 65°C)

# **4.3. Ecran LCD**

o Alimentation : 5V

# **4.4. Relais ( le module relais)**

# **4.4.1. Côté de commande**

- o Vcc : 5V
- o GND : GND
- o IN : avec une entrée digitale d'Arduino

# **4.4.2. Côté principal**

- o NO : normalement ouvert (-)
- $\circ$  COM : commun (+)
- o NC : normalement fermée (-)

## **4.5. Arduino uno**

o Alimentation : 9V recommandée.

# **4.6. Ventilateur (moteur)**

o Alimentation : 12V.

# **5. organigramme du système**

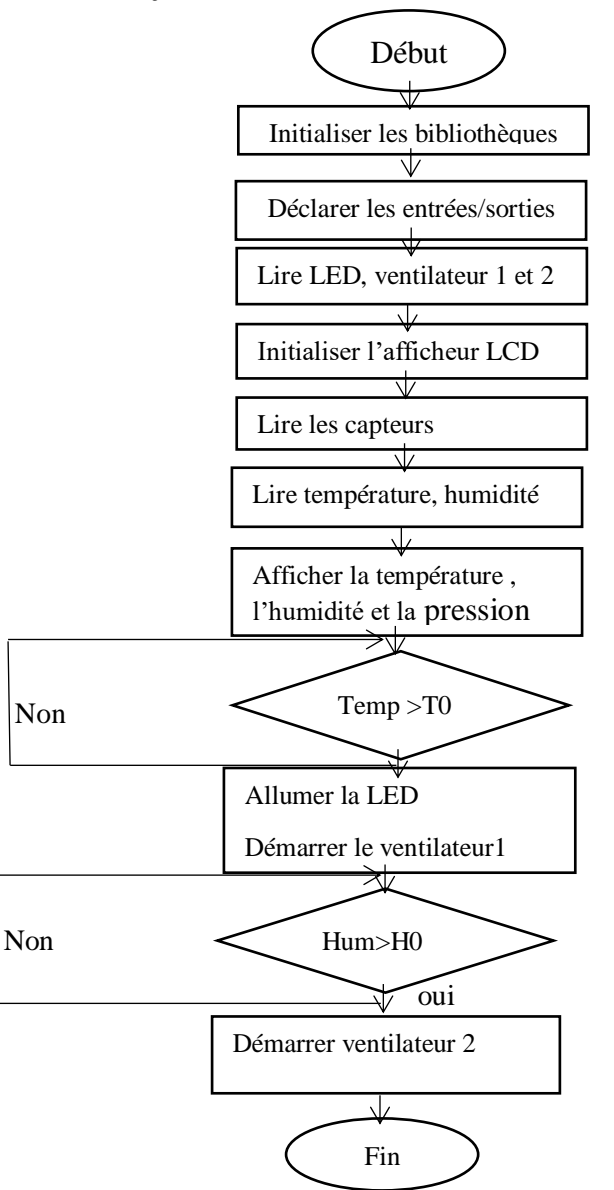

**Figure 3. 3:** Organigramme de DHT11.

# **6. Simulation et réalisation**

## **6.1. Simulation**

Pour effectuer la simulation de ce système, il nous faut au moins deux logiciels, le premier pour faire le schéma de simulation (Proteus) ,et le deuxième servant à programmer la carte Arduino ( Arduino IDE).

# **6.2. Etapes de simulation**

- o Télécharger les composantes listées sur Proteus, soit directement à partir de la bibliothèque ou via un fichier zip
- o Faire le schéma de système
- o Préparer le code Arduino
- o Télécharger le code Arduino sur la carte Arduino de Proteus.

# **6.3. Schéma de simulation**

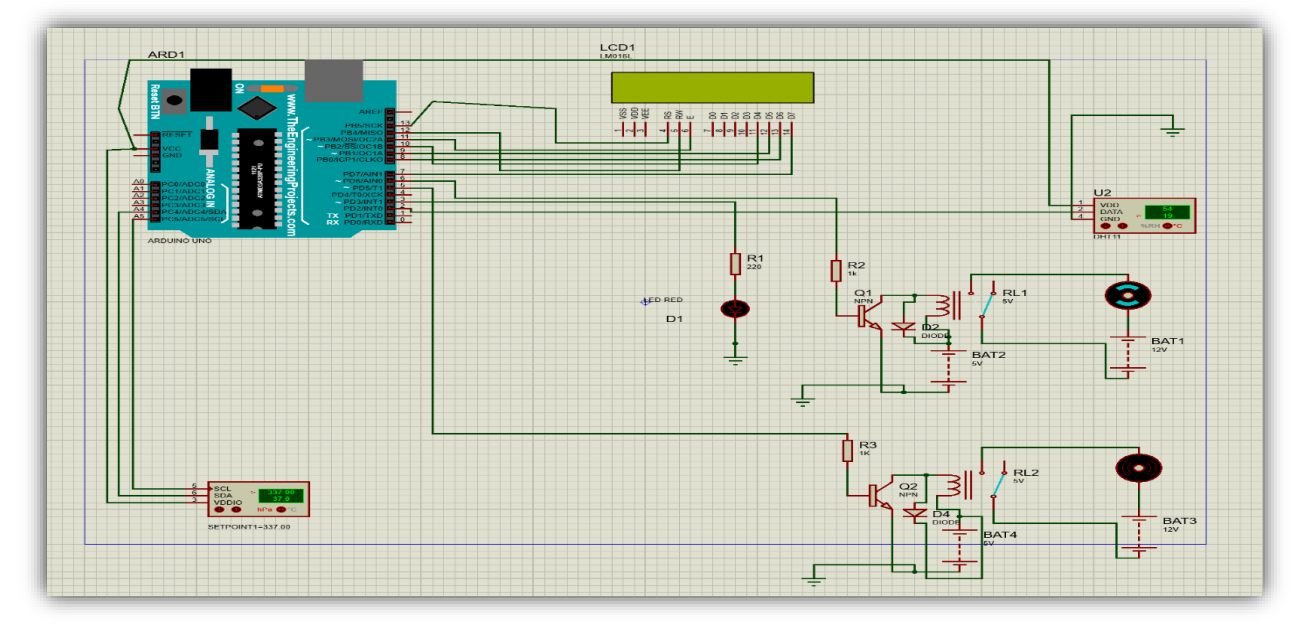

**Figure 3. 4:** Schéma de simulation sur ISIS Proteus.

# **7. Description de simulation**

Comme montré sur le schéma, le système est basé sur les éléments mentionnés ci-dessus, premièrement pour les capteurs, le DHT11 à 3 broches (Vcc ,GND et DATA), ils sont branchés sur les pins (5V,GND et digitale 2) respectivement, de l'autre côté le BMP180 aussi à trois broches (SCL ,SDA ,Vcc) qui sont connectés avec les pins (A4,A5 et 5V) respectivement. Ce capteur fonctionne selon le protocole I2C, et donc on doit savoir qu'il n'y a que quatre broches qui peuvent fonctionner selon ce protocole, à savoir : A4 et A5 , SCL et SDA.

Deuxièmement l'écran LCD, il suffit de relier les pins (Rs,Rw,E,D4,D5,D6,D7) avec les pins digitales (13,12,11,10,9,8,7)

Finalement la LED, celle-ci est reliée avec la pin digitale (3), et les moteurs avec les pins digitales 6 et 5. Comme il est montré sur le schéma, les moteurs sont reliés avec un transistor qui sert à amplifier le courant qui circule dans le collecteur et par la même occasion dans la bobine, ainsi qu'une résistance qui vient limiter le courant dans la base du transistor, et finalement une diode pour protéger le transistor.

# **8. Résultats de simulation :**

Apres avoir fait les étapes précédentes, nous passons à l'étape de programmation, pour laquelle nous allons utiliser le logiciel Arduino IDE pour programmer le microcontrôleur de notre système suivant l'algorithme précèdent.

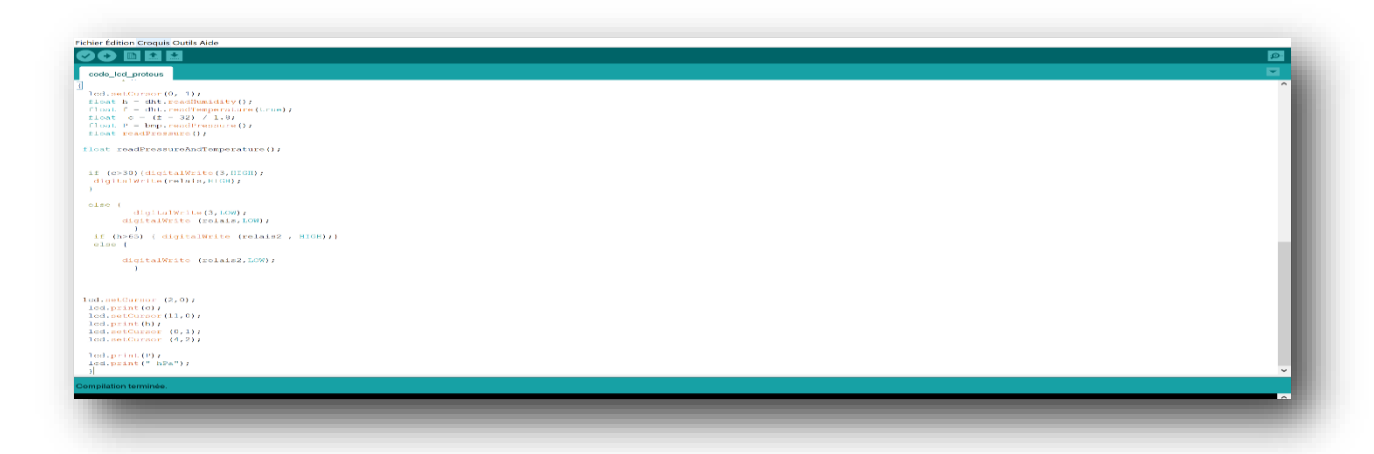

**Figure 3. 5:** l'espace Arduino IDE.

Et pour lancer la simulation de ISIS Proteus, nous devons compiler le code Arduino et copier le lien d'emplacement du fichier hexadécimal de code comme il est montré dans la **figure (3.6)**  et le coller comme il est montré dans la **figure(3.7)**, ou bien insérer directement le fichier, puis il suffit d'appuyer sur «Run the simulation » .

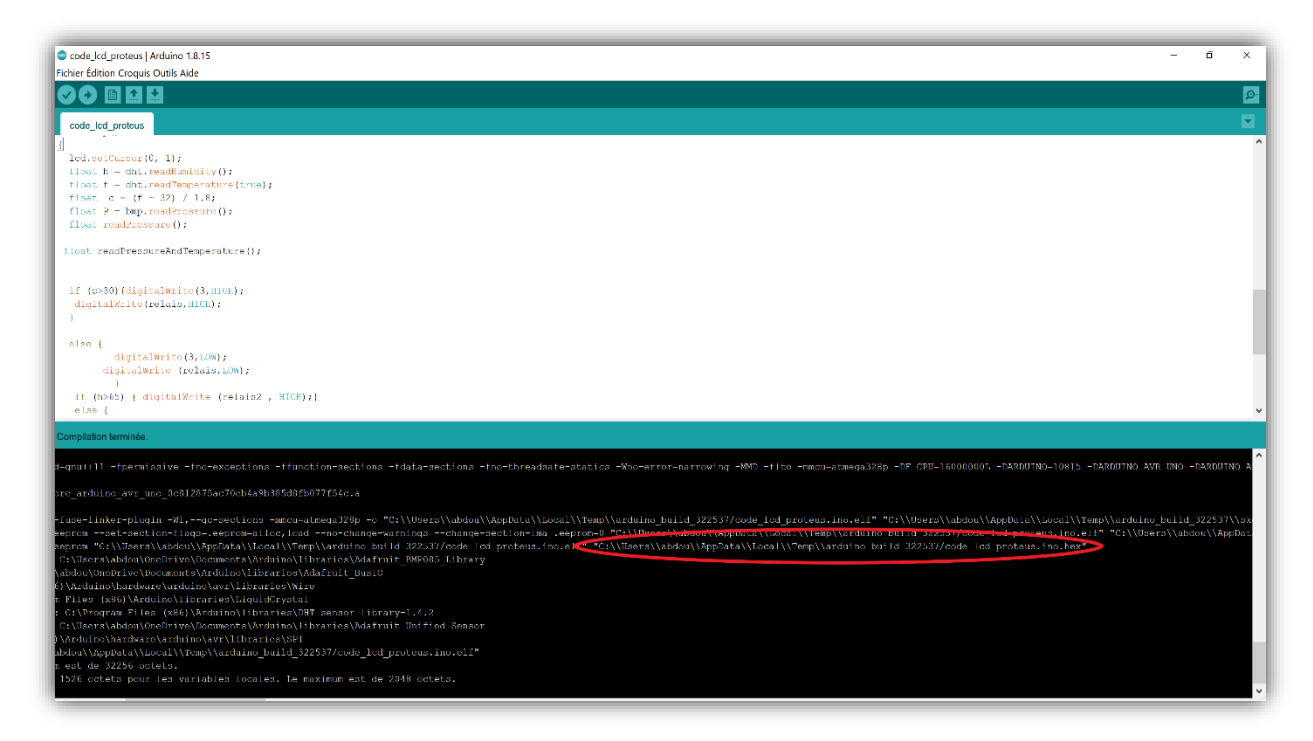

**Figure 3. 6:** lien hexadécimale de code arduino.

| <b>#Edit Component</b>               |                                             |              |                 |                          | 2<br>$\times$ |                 |
|--------------------------------------|---------------------------------------------|--------------|-----------------|--------------------------|---------------|-----------------|
| <b>Part Reference:</b>               | ARD1                                        |              | Hidden:         |                          | OK            |                 |
| Part Value:                          | <b>ARDUINO UNO</b>                          |              | Hidden:         |                          | Edit Firmware |                 |
| New<br>Element:                      |                                             |              |                 |                          | Cancel        |                 |
| UNO:                                 | (Default)                                   |              | <b>Hide All</b> |                          |               |                 |
| Program File:                        | \\\\\Users\\abdou\\AppData\\I               |              | <b>High All</b> |                          |               |                 |
| <b>RSTDISBL (Disable reset)</b>      | (1) Unprogrammed                            |              | <b>Hide All</b> | $\sim$                   |               |                 |
| <b>WDTON</b> (Enable watchdog)       | (1) Unprogrammed                            |              | <b>Hide All</b> | $\overline{\phantom{a}}$ |               |                 |
| <b>BOOTRST (Select Reset Vector)</b> | (1) Unprogrammed                            |              | <b>Hide All</b> | $\checkmark$             |               |                 |
| <b>CKSEL Fuses:</b>                  | (0000) Ext. Clock                           |              | <b>Hide All</b> | $\checkmark$             |               |                 |
| Boot Loader Size:                    | (00) 1024 words. Starts at 0x1C00 $\sim$    |              | <b>Hide All</b> | $\checkmark$             |               |                 |
| <b>SUT Fuses:</b>                    | (10)                                        | $\checkmark$ | <b>Hide All</b> | $\overline{\phantom{a}}$ |               |                 |
| <b>Clock Frequence:</b>              | 16MHz                                       |              | <b>Hide All</b> |                          |               |                 |
| NAME:                                | <b>ARDUINO UNO REV3</b>                     |              | <b>Hide All</b> |                          |               |                 |
| CLKDIV8 (Divide clock by 8)          | (1) Unprogrammed                            | $\checkmark$ | <b>Hide All</b> | $\sim$                   |               | RL <sub>1</sub> |
| <b>CKOUT (Clock output)</b>          | (1) Unprogrammed                            | $\checkmark$ | <b>Hide All</b> | $\sim$                   |               |                 |
| URL:                                 | www.TheEngineeringProjects.com              |              | <b>Hide All</b> | $\checkmark$             |               |                 |
| <b>Advanced Properties:</b>          |                                             |              |                 |                          |               |                 |
| <b>Disassemble Binary Code</b>       | <b>No</b><br>$\smallsmile$                  | $\checkmark$ | <b>Hide All</b> | $\checkmark$             |               | BAT2            |
| <b>Other Properties:</b>             |                                             |              |                 |                          |               |                 |
|                                      |                                             |              |                 |                          |               |                 |
|                                      |                                             |              |                 |                          |               |                 |
|                                      |                                             |              |                 |                          |               |                 |
|                                      |                                             |              |                 |                          |               |                 |
|                                      |                                             |              |                 | $\checkmark$             |               | RL <sub>2</sub> |
| <b>Exclude from Simulation</b>       | Attach hierarchy module<br>Hide common pins |              |                 |                          |               |                 |
| <b>Exclude from PCB Layout</b>       |                                             |              |                 |                          |               |                 |
| <b>Exclude from Current Variant</b>  | Edit all properties as text                 |              |                 |                          |               |                 |

**Figure 3. 7:** l'emplacement de fichier de code arduino.

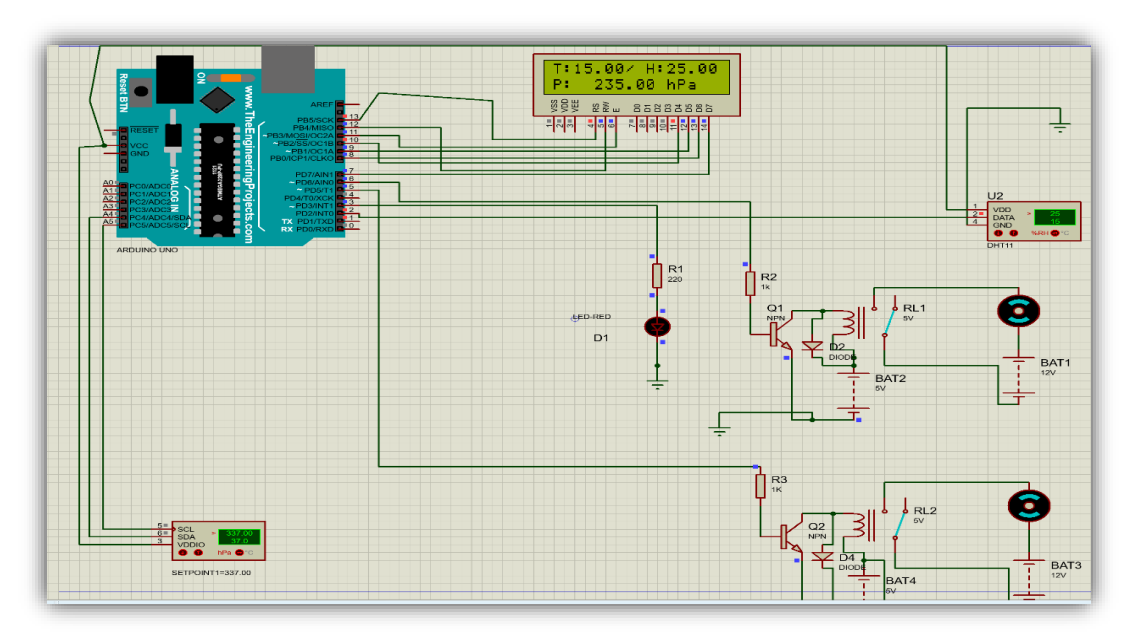

**Figure 3. 8:** premier résultat de simulation.

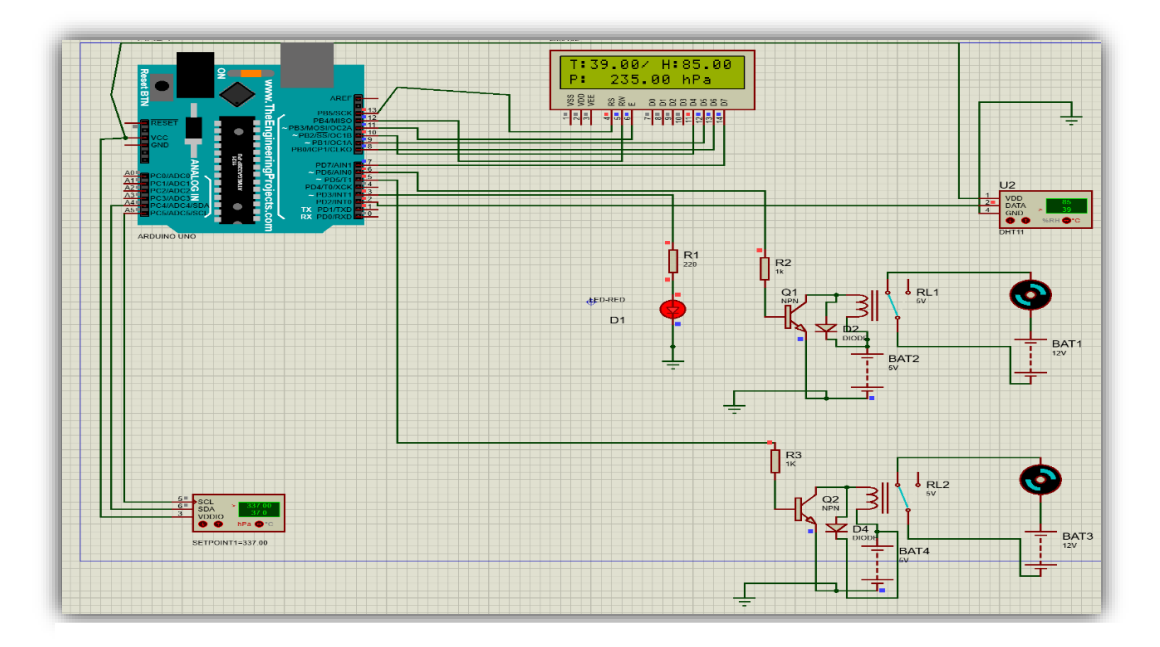

**Figure 3. 9:** deuxième résultat de simulation**.**

D'après la figure(3.8) et figure(3.9), nous pouvons constater que lorsque les valeurs de température et d'humidité sont plus élevés que les valeurs des seuils respectifs, comme affichés sur l'écran LCD, les moteurs fonctionnent et les relais sont fermés (figure (3.8)), en rajoutant la LED qui est faite pour indiquer la montée de la température.

Sinon, comme la figure(3.9) le montre, lorsque les valeurs de température et d'humidité sont plus basses que les seuils respectifs, les moteurs ne fonctionnent pas à cause des relais qui sont ouverts, de mème la LED est éteinte.

# **9. Réalisation du système**

La réalisation de ce système est composée de trois étapes principales dont la première est de configurer les capteurs avec la carte Arduino suivant les caractéristiques de chaque capteur et de configurer le système de commande et d'affichage, ainsi que l'introduction du programme dans le microcontrôleur de la carte Arduino pour obtenir les mesures et exécuter les commandes et les ordres suivant l'organigramme.

La deuxième étape concerne la transmission des données et les mesures à distance vers un ordinateur ou un smartphone, ce qui se fait grâce à un module de wifi (ESP8266)

Et la troisième étape consiste à commander la chaîne à partir d'une application web.

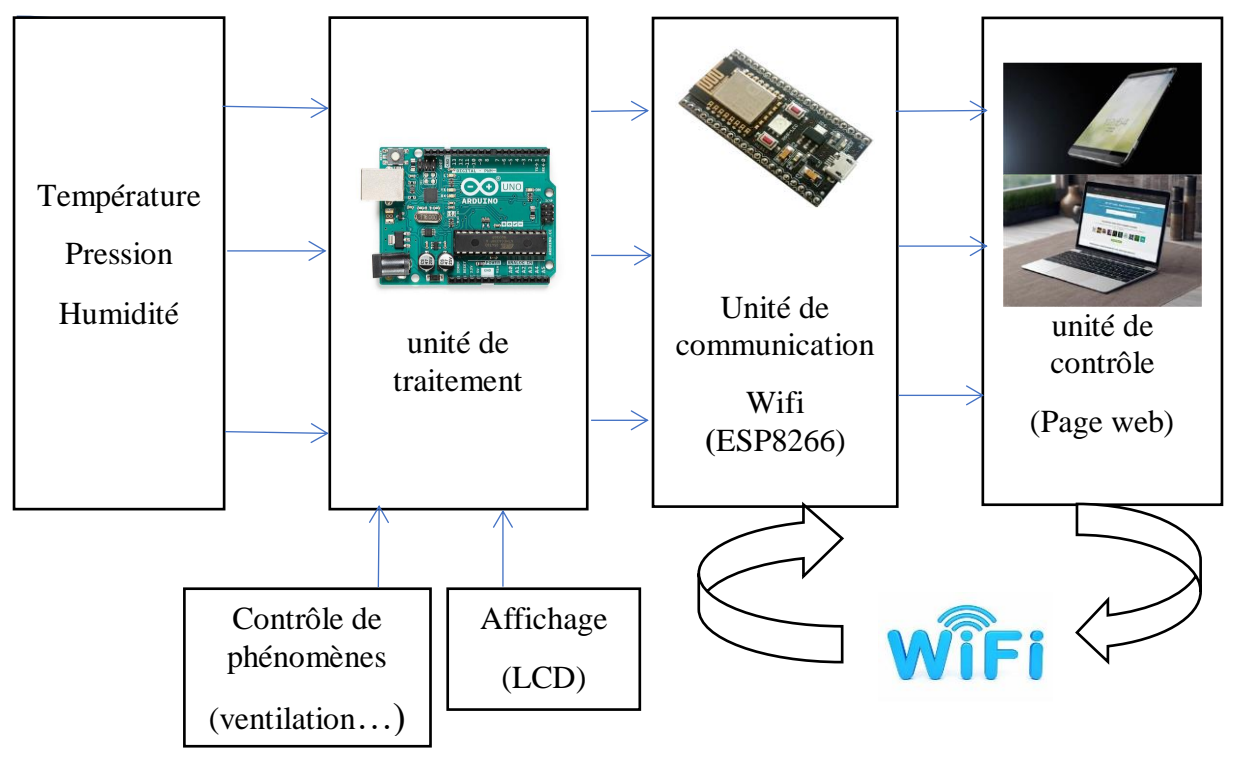

 **Figure 3. 10:** schéma synoptique de fonctionnement de montage.

# **10. Configuration de la carte Arduino avec les composantes**

La configuration de la carte Arduino avec les composantes consiste à établir les différentes connexions et liaisons entre les composantes et la carte Arduino.

La programmation d'une carte Arduino en utilisant Arduino IDE suit la chaine suivante :

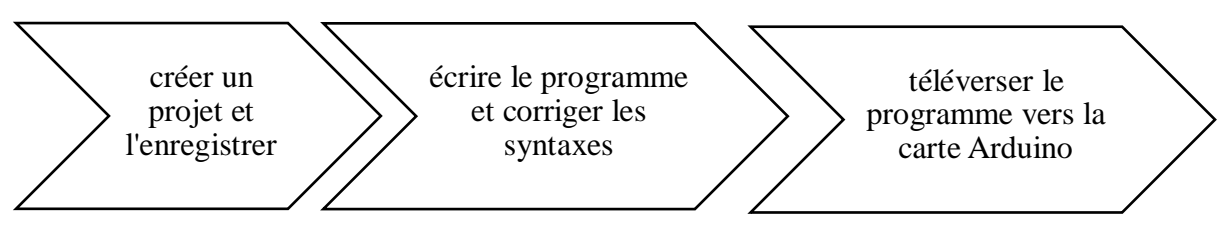

**Figure 3. 11:** les étapes de configuration des composantes avec Arduino.

# **11. Partie matérielle**

Dans les travaux pratiques, les outils utilisés ont un rôle majeur dans la réalisation d'un travail de haute qualité. Nous devons par conséquent faire attention à chaque fois à la qualité et à l'état des outils qu'on doit utiliser, ainsi qu'à leur bon fonctionnement en vue d'atteindre les objectifs.

Donc voici ci-dessous le matériel qu'on peut utiliser pour réaliser notre système :

- o Carte Arduino UNO.
- o DHT11 : pour la température et l'humidité.
- o BMP180 : capteur de pression.
- o ESP8266 : module Wifi
- o Ecran LCD (I2C) : pour l'affichage des données .
- o Resistance de 200ohm : pour limiter le courant vers la LED.
- o Alimentation pour la carte Arduino (9V).
- o Plaque d'essai.
- o Transistors (dans ce cas on a choisi NPN « BC547 »).
- o Diode de protection.
- o Relais 5V.
- o Ventilateur 12V ( moteur ).
- o Pile 12V pour faire fonctionner le ventilateur.
- o Des fils pour faire les connexions entre les composants.
- o Multimètres pour tester les composants.

On peut minimiser les fils de connexion en remplaçant le montage de relais avec le transistor et la diode ainsi que la résistance avec un module de relais, pour que nous puissions utiliser plusieurs appareils qui s'alimentent du même voltage (5V) on doit alimenter la plaque d'essai à partir de la carte Arduino (5V,GND). On peut faire ça aussi avec les composantes qui s'alimentent avec (3.3V), et comme la plaque d'essai nous offre deux côtés d'alimentation dans ces deux extrémités il vaut mieux les utiliser comme deux alimentations suivant les sorties de la carte Arduino.

# **12. Etapes de montage avec carte Arduino (sur site)**

Afin d'éviter l'imbrication des étapes, on doit suivre une méthode de montage bien structurée. Dans un premier temps, il est préférable de commencer à alimenter la plaque d'essai à partir la carte Arduino.

Apres l'alimentation de la plaque d'essai, nous commençons à connecter le reste des composants selon les étapes suivantes.

- o DHT11: (Vcc=5V, GND=GND, DATA=digital 2).
- $O$  BMP180: (Vcc=3.3V, GND=GND, SDA=A4, SCL=A5).
- $\circ$  Écran LCD (i2c): (Vcc=5V, GND=GND, SDA=A4, SCL=A5).
- o LED : avec résistance de 200ohm entre la sortie digitale 3 et la LED.
- o Ventilateur : concernant le ventilateur on a deux branchements à faire :
- Module relais1: (Vcc=5V, GND=GND, IN=digital 5)
- Module relais 2: (Vcc=5V,GND=GND,IN=digital 8)
- Ventilateurs: il nous suffit de brancher le côté positif des ventilateurs avec la broche (NO) et négatif avec le côté négatif de la pile (12V), et on doit brancher le (+) de la pile avec la broche (COM) des relais.

Comme le montre la figure(3.12) notre montage est prêt, il ne manque que l'alimentation, dans notre cas on a choisi un transformateur 9V, mais on peut également utiliser une pile de 9V pour alimenter la carte Arduino.

#### **12.1. Résultats de montage**

Apres avoir fait une révision générale du branchement de ce montage et de brancher l'alimentation on peut voir les résultats de ce montage comme ci-dessous.

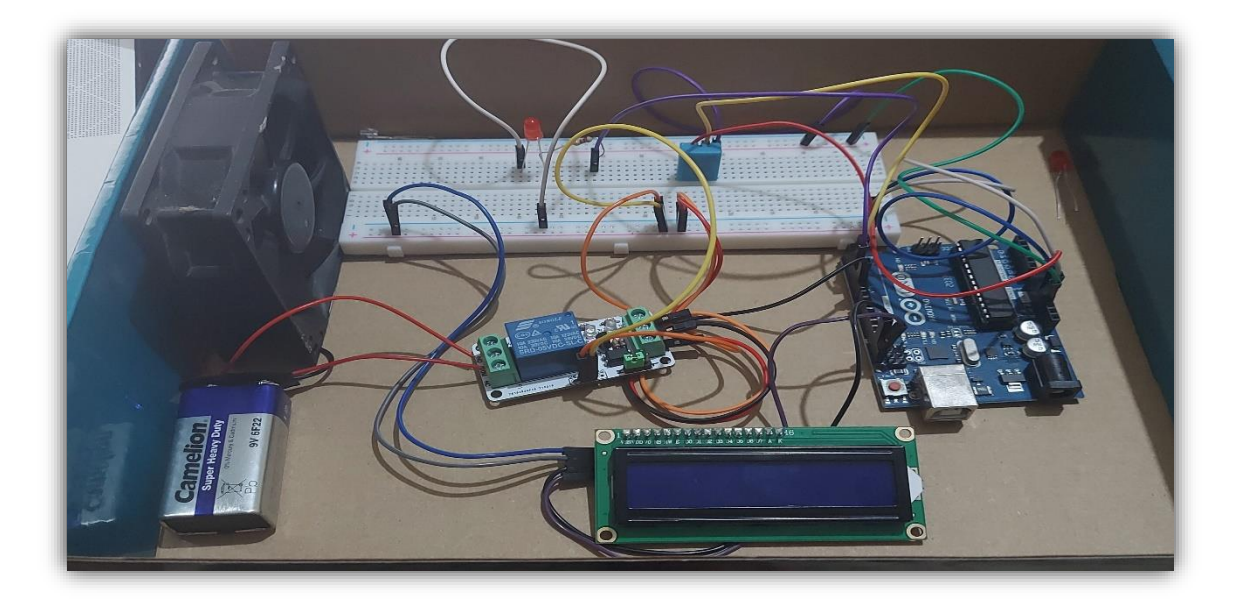

**Figure 3. 12:** Montage de Arduino- DHT11-ventilateur-LCD.

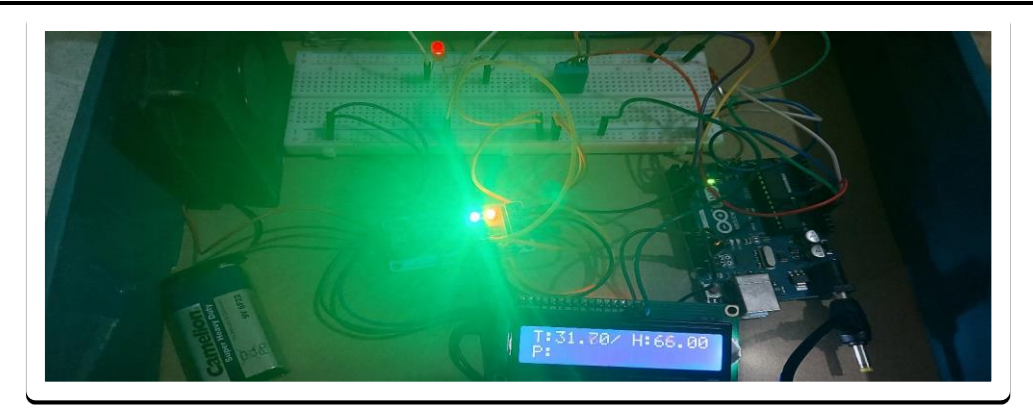

**Figure 3. 13:** résultats de montage DHT11-LCD-ventilateur.

A partir la figure (3.13) et figure (3.14) on peut remarquer que le montage fonctionne parfaitement comme en simulation. On peut de même remarquer que les données affichées sur l'écran LCD montrent plus ou moins les mêmes valeurs réelles, avec une petite incertitude qui dépend de la précision des capteurs utilisés.

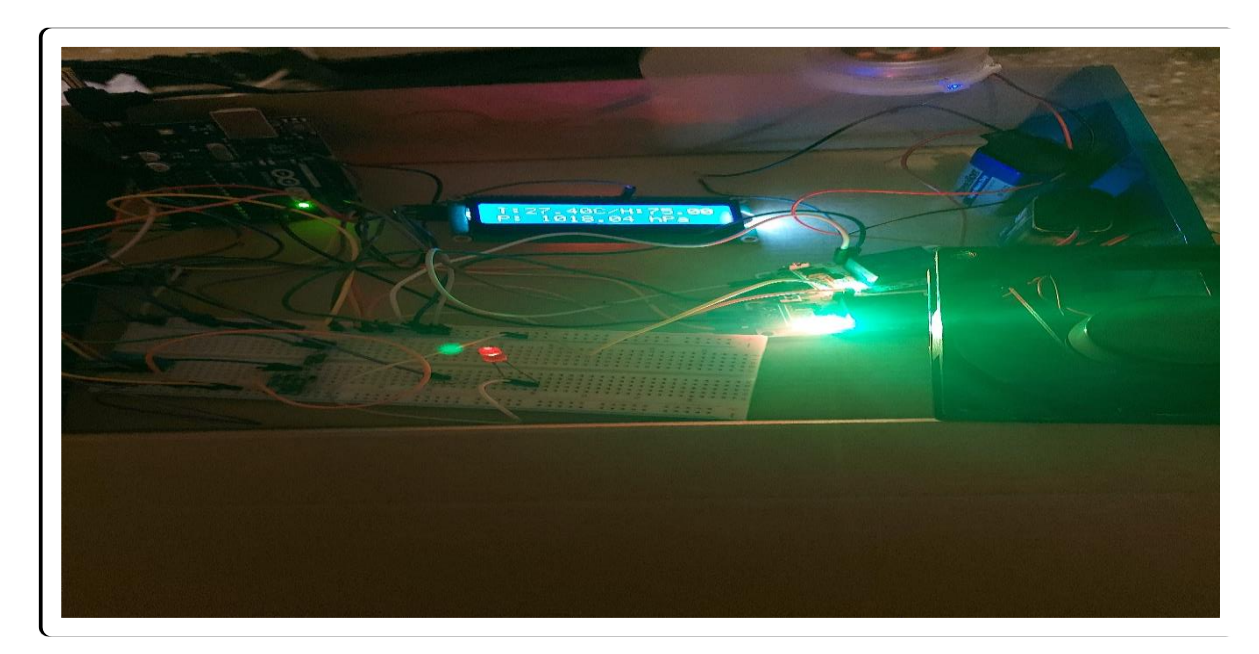

**Figure 3. 14:** résultats de montage DHT11-ESP8266-BMP180-LCD-ventilateurs.

# **12.2. Récupération des données avec Matlab**

Pour récupérer les données de Arduino Uno avec Matlab, il nous faut tout d'abord créer une communication entre notre carte Arduino Uno et Matlab en utilisant un algorithme de récupération des données.

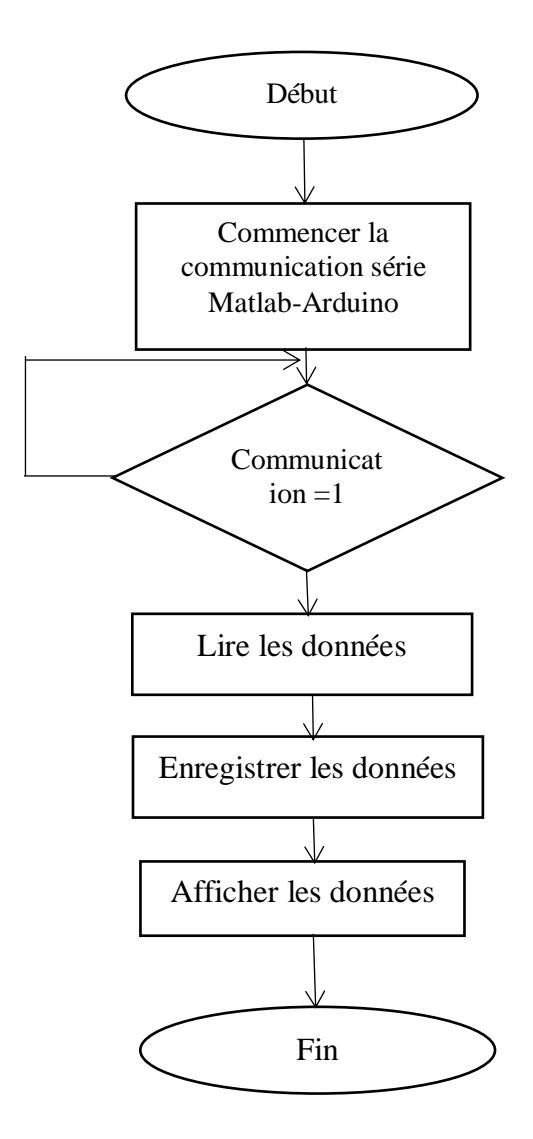

#### **12.2.1. Organigramme de communication Matlab-Arduino**

**Figure 3. 15:** organigramme de communication série Matlab-Arduino.

#### **12.2.2. Affichage des données sur Matlab**

Comme il est identifié sur la figure ci-dessous qui représente l'acquisition des données en temps réel, on a des pointes d'intersection entre les courbes des données récupérées de l'Arduino Uno et les droites qui représentent les seuils, d'où la ligne noire de paramètre de température représentant les moments où la Led d'avertissement s'allume ou s'éteint, sinon la droite orange est faite pour mentionner les moments où la ventilation commence et s'arrête.

Au deuxième paramètre, qui représente les valeurs d'humidité dans l'intervalle de temps, on a deux points d'intersection qui représentent le début et la fin de la ventilation respectivement.[21]

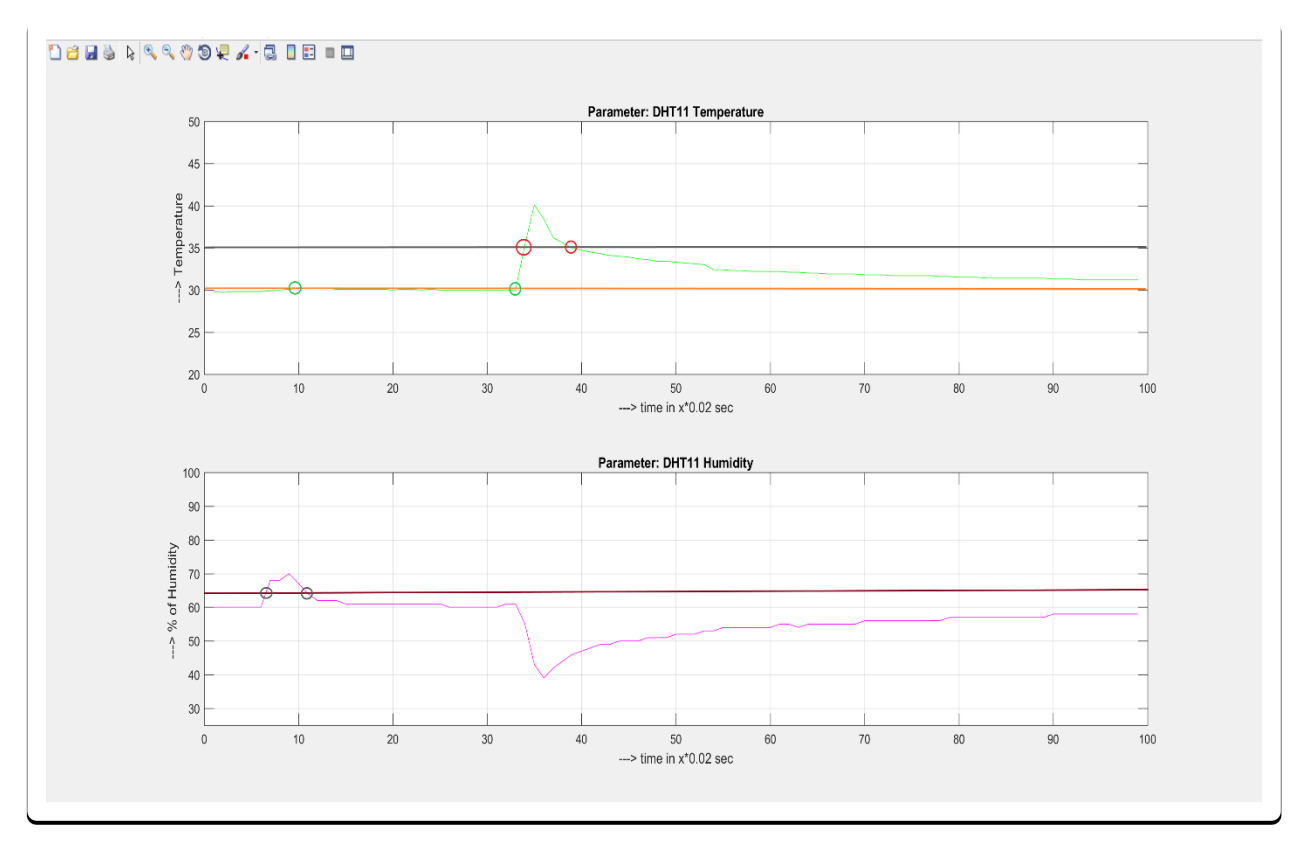

**Figure 3. 16:** organigramme de communication série Matlab-Arduino.

# **13. Etapes de montage avec Node MCU (à distance)**

Dans cette partie on a le choix d'utiliser soit ( Arduino Uno avec ESP8266) ou Node MCU. Dans notre cas on va utiliser Node MCU, ce qui est plus pratique puisque, comme nous avons déjà parlé dans la description de cette carte, elle nous offre des privilèges de ne pas utiliser la carte Arduino Uno. Le seul inconvénient de cette carte c'est qu'elle nous offre une minorité des broches, mais dans notre cas, les broches de Node MCU sont suffisantes pour réaliser le montage.

Voici ci-dessous les étapes de montage de notre système.

- o DHT11: (Vcc=3V3, GND=GND, DATA=digital 6).
- o BMP180: (Vcc=3.3V, GND=GND, SDA=D2, SCL=D1).
- o Ventilateurs : concernant le ventilateur on a deux branchements à faire :
	- Module relais1: (Vcc=5V, GND=GND, IN=digital 7)
	- Module relais 2:  $(Vcc=5V, GND=GND, IN=digital 3)$
	- Ventilateurs: il nous suffit de brancher le cote positif des ventilateurs avec la broche (NO) et négatif avec le cote négatif de la pile (12V), et on doit brancher le (+) de la pile avec la broche (COM) des relais.

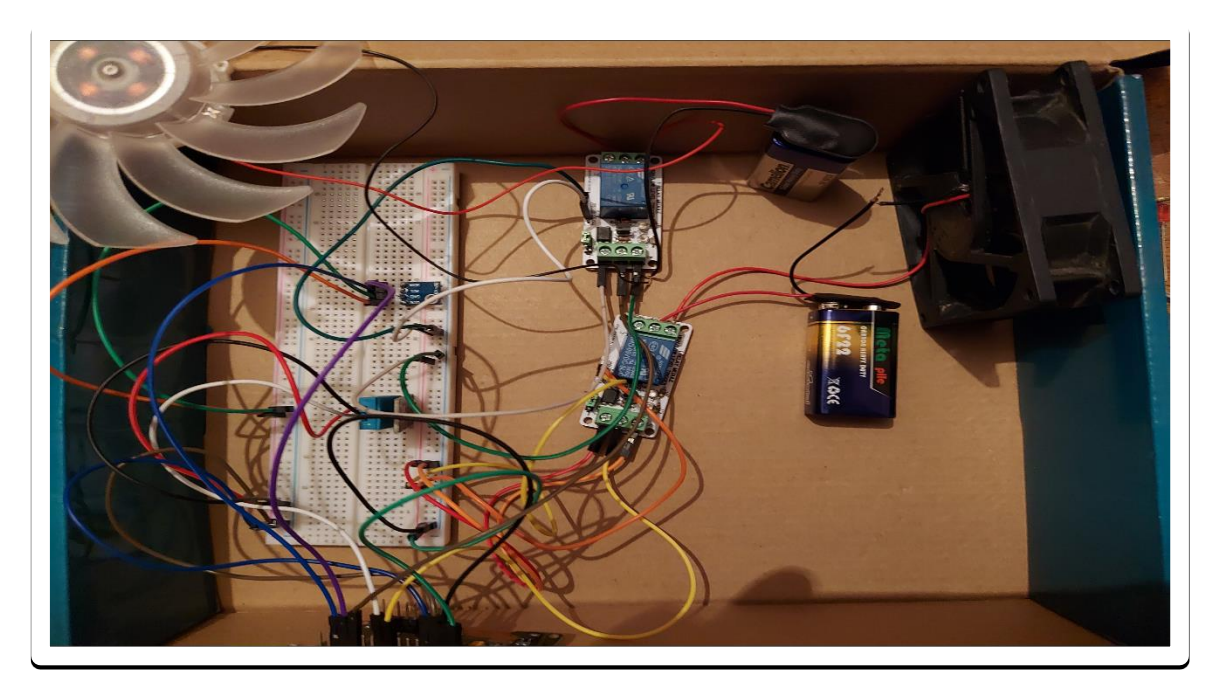

**Figure 3. 17:** Montage Node MCU DHT11 BMP180.

# **13.1. Résultat de montage**

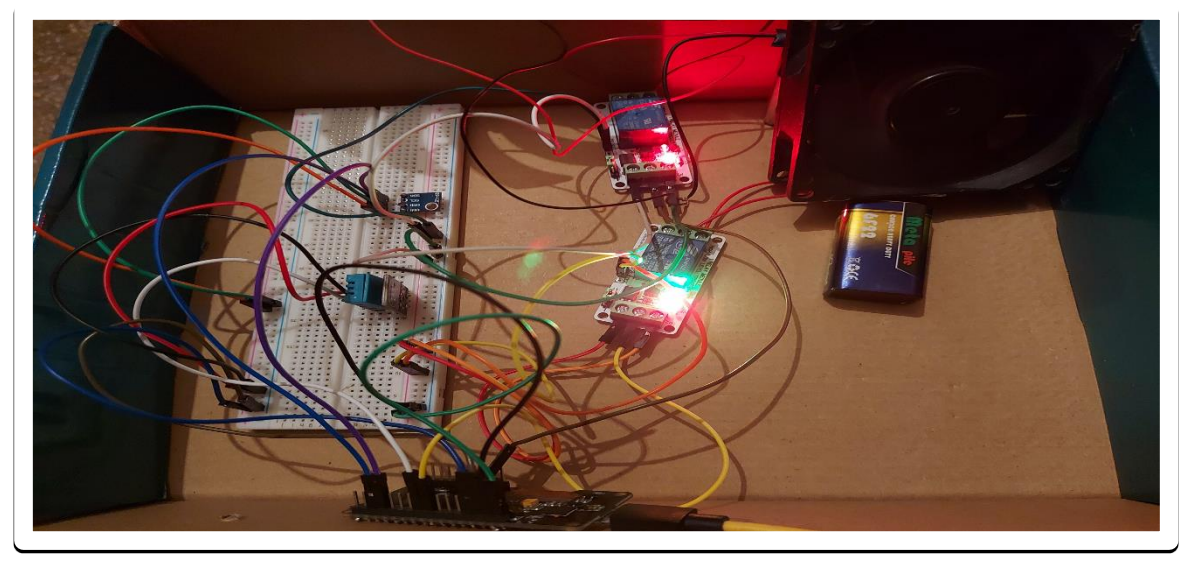

**Figure 3. 18:** résultat de montage Node MCU DH11 BMP180.

# **14. Application mobile et réalisation finale**

# **14.1. Introduction**

Dans cette partie, nous allons voir comment on peut créer une application mobile qui marche sous un système Android, quelle est la méthode et comment on peut récupérer les données de notre système et en fin comment on peut contrôler les ventilateurs à travers cette application.

Mais avant de commencer il nous faut d'abord définir, c'est quoi un système Android

# **14.2. Définition du système d'exploitation mobile 'Android'**

Android est un système d'exploitation crée et développé par la société Google, très courant dans le domaine des smartphones, car il équipe la majorité des smartphones. Ce système permet aux utilisateurs de personnaliser leurs smartphones, et de télécharger des applications (WhatsApp, GPS, navigateurs internet…etc.).

#### **14.3. Firebase**

Dans ce projet on va créer une base des données en utilisant la plateforme Firebase qui peut être accessibles par les différents utilisateurs.

Google Firebase est une plateforme de développement d'applications pour le web ou pour mobiles. C'est un backend en tant que service (Baas). Elle fournit des outils sous forme de services pour la création d'applications mobiles.

La base des données de Firebase utilise la technologie en temps réel (noSQL) (Realtime DataBase) , Hébergée dans le Cloud, elle sert à stocker et synchroniser les données utilisateurs à l'aide d'une simple API, Firebase fournit à l'application les valeurs en temps réel des données et les rafraîchit automatiquement.[22]

#### **14.4. Création d'un projet Firebase**

Dans cette partie on va voir les étapes et comment on peut créer un projet sur Firebase, c'est très simple de s'inscrire dedans.

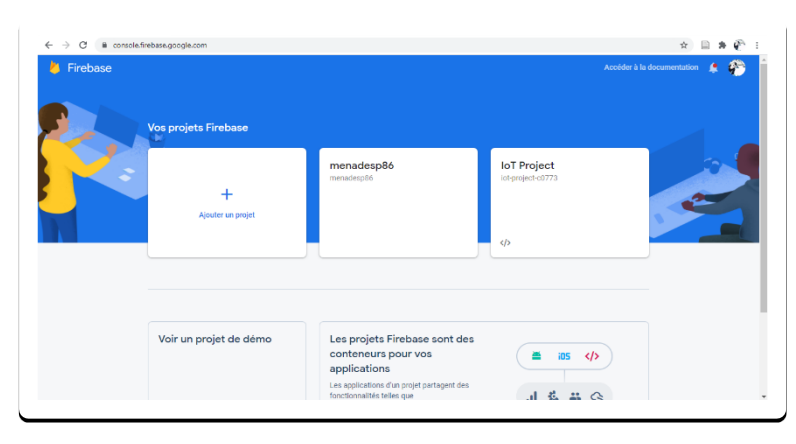

o Commencer par ajouter un projet

#### o Donner un nom au projet

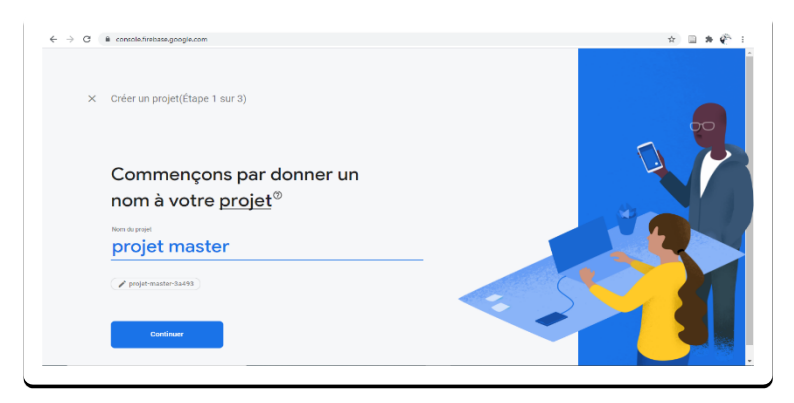

o Créer une base des données

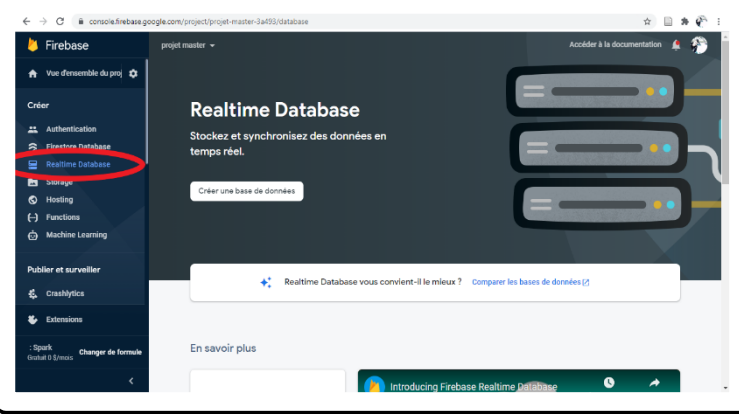

Apres avoir fait ces étapes on a donc créé une base des données pour notre projet, on doit seulement programmer les sorties que nous voulons enregistrer dans cette page avec Arduino IDE en s'appuyant sur l'HOST et le AUTH qui sont fournis par cette base des données.[22]

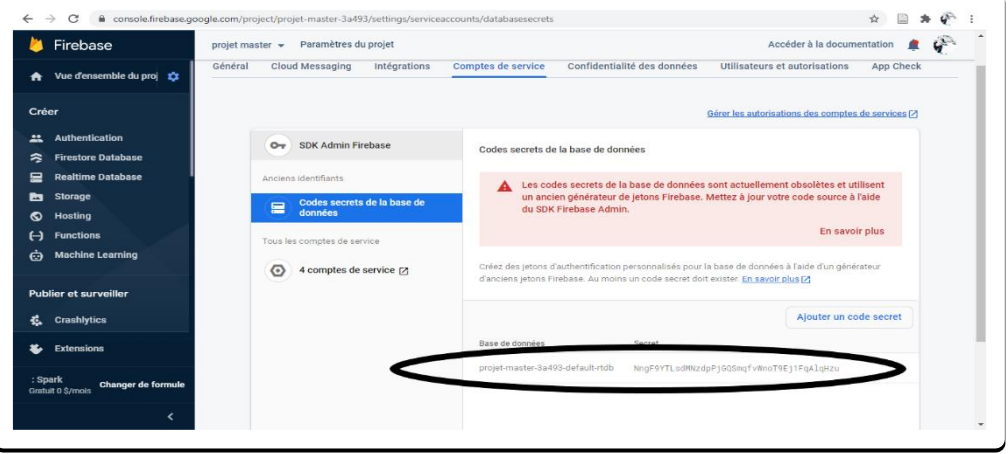

#### **14.5. Environnement de développement MIT App Inventor**

MIT App Inventor est un outil qui nous permet d'obtenir une application Android facilement. En vue de créer une application, MIT App Inventor permet aux utilisateurs de glisser-déposer des blocs pour créer un objet d'application, lequel peut fonctionner sur des appareils Android.

#### **14.5.1. Création de l'application mobile**

o Au début il nous faut créer un profil dans MIT App inventor

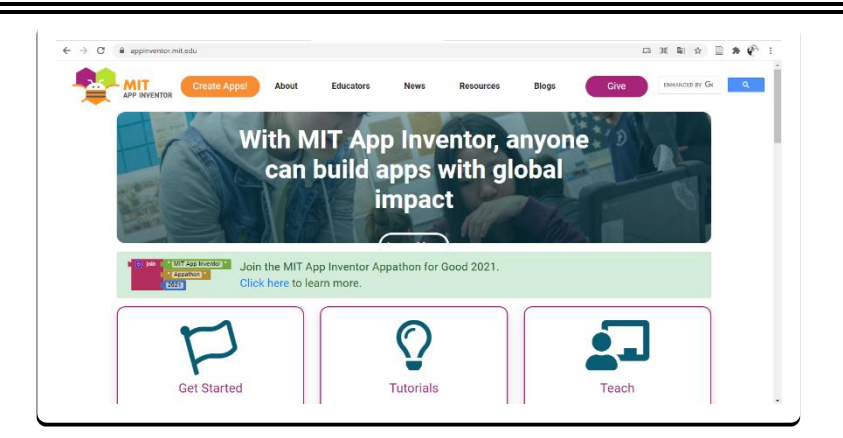

o après avoir fait la première étape d'enregistrement, il nous reste à donner un nom pour le profil.

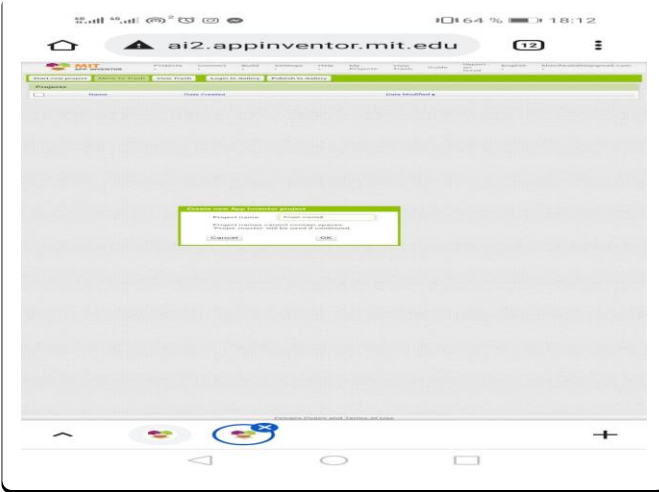

# o **Configuration de l'application**

on a deux opérations à faire dans cette partie, la première consiste à configurer l'affichage, et la deuxième consiste à configurer les fonctions.

On commence par l'affichage, comme il est affiché dans la photo ci-dessous, on a créé trois variables pour l'humidité, la pression et la température et deux boutons pour faire fonctionner ou arrêter les ventilateurs.

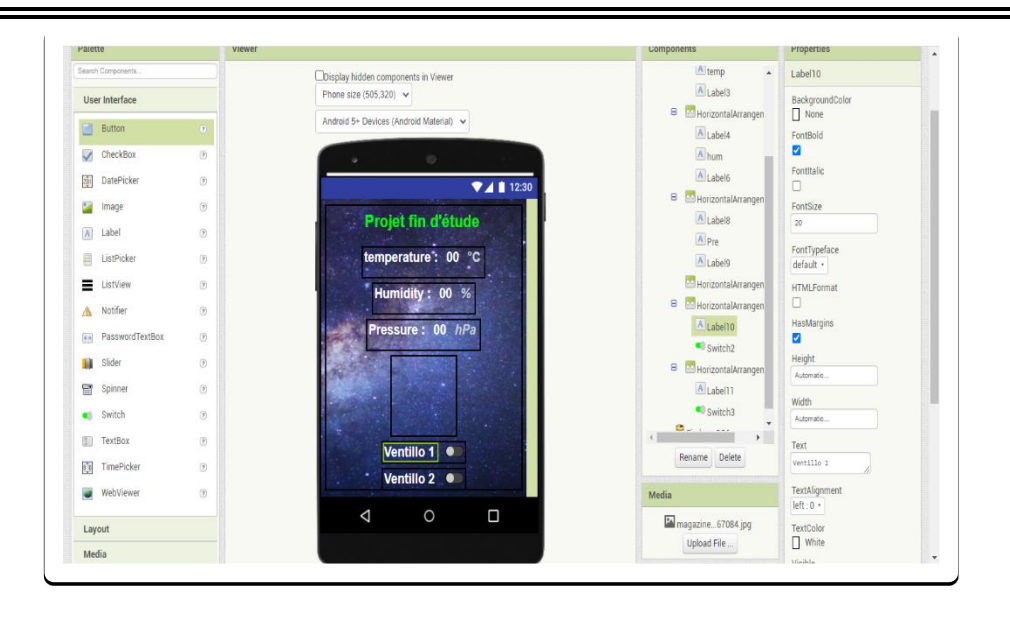

Apres ça, il nous reste à relier l'application avec la base des données en utilisant l'URL et l'authentificateur de la base des données Firebase.

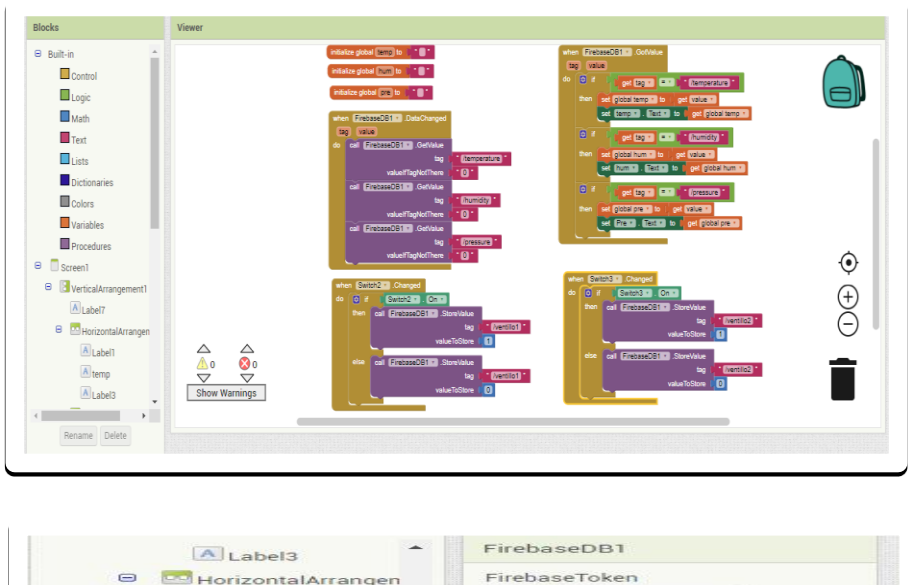

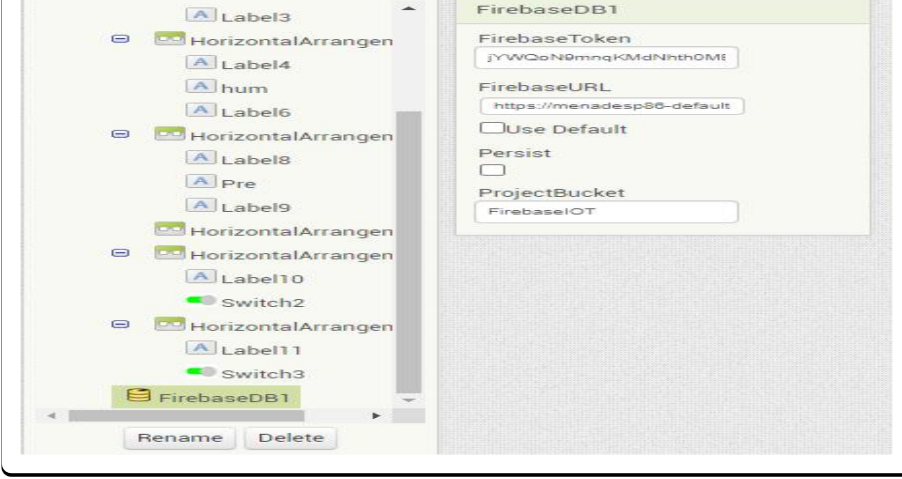

Finalement, notre application est prête pour récupérer les data de notre système, et contrôler les ventilateurs de notre montage. [23]

# **15. Récupération des données de notre montage**

Apres avoir fait la partie programmation avec Arduino IDE et avoir fait le montage comme mentionné, et avoir créé une application en la reliant avec la base des données, il ne reste qu'à téléverser le programme.

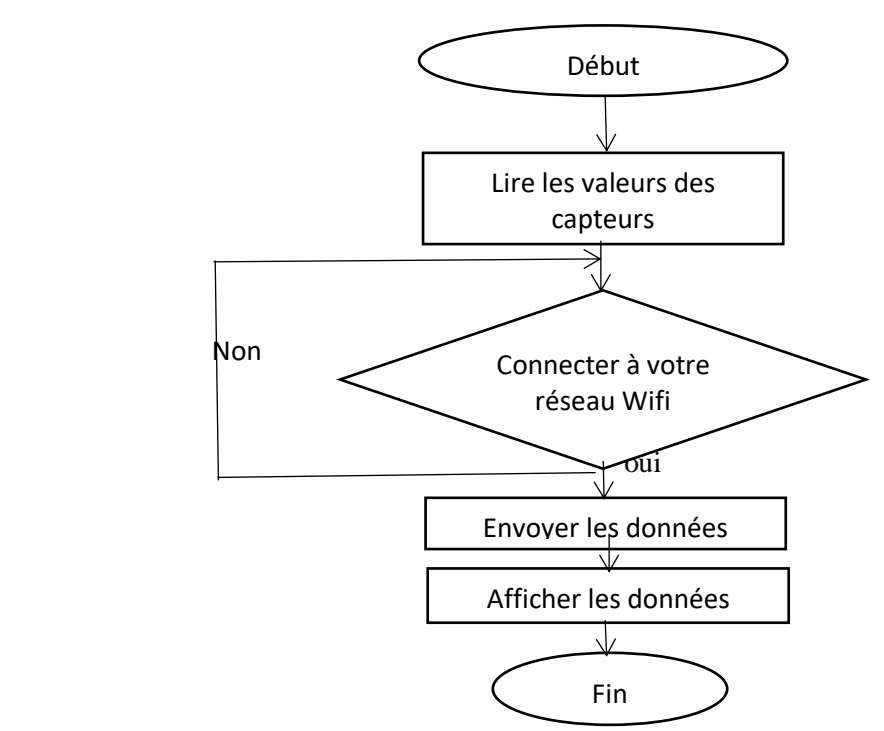

Figure 3. 19: organigramme de transfert des données

# **15.1. Résultats d'affichage**

Finalement, on a réussi à faire toutes les étapes précédentes, il ne nous reste qu'à afficher les données. Premièrement on va afficher les données sur Firebase ensuite sur l'application Android.

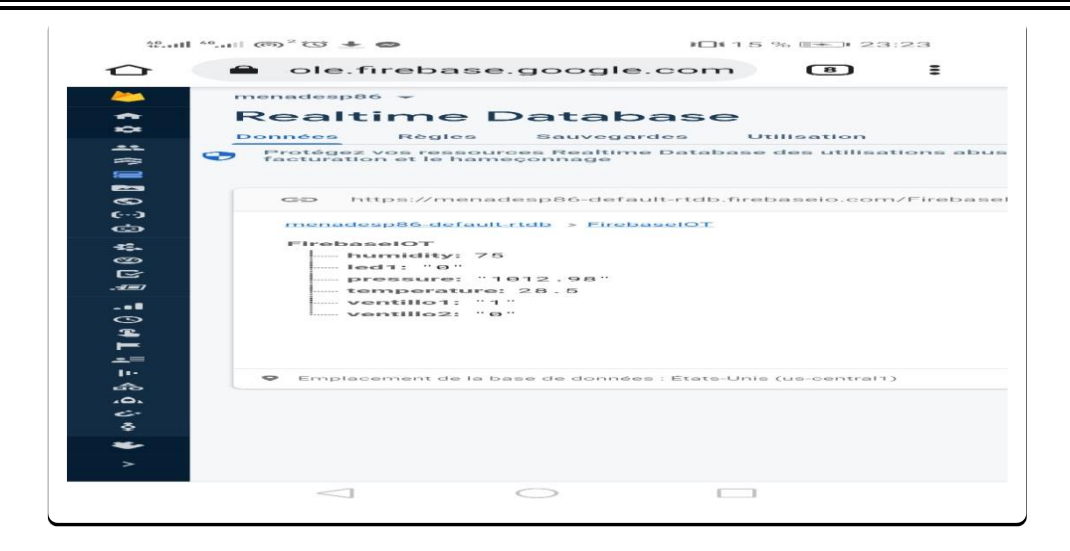

 **Figure 3. 20:** les données dans Firebase.

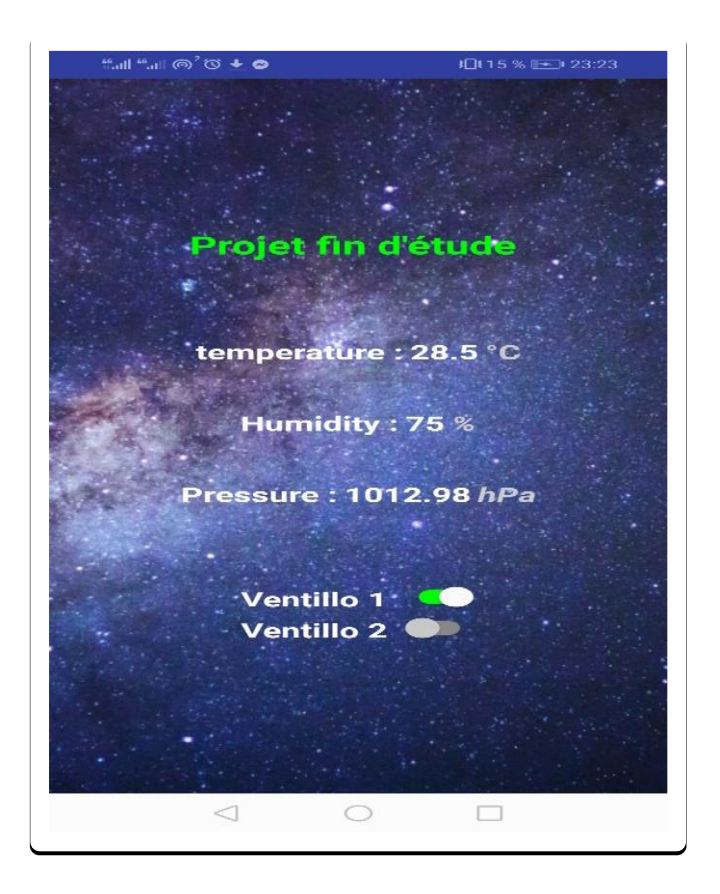

**Figure 3. 21:** les données sur l'application.

# **16. Conclusion**

Dans ce chapitre on a vu comment on peut simuler et réaliser notre système et comment on peut récupérer les data dans une application.

Premièrement on a réalisé notre système et on a vu comment on peut le contrôler sur site via l'afficher LCD. Ensuite on a réalisé un système d'acquisition pour le contrôler à distance et on a vu que les données sont transférées vers l'application en temps réel.

Comme il est affiché dans la figure(3.20) notre montage fonctionne bien, il affiche les valeurs d'humidité, de pression et de température en temps réel.

Les boutons (ventillo1 et ventillo2) dans l'application qui représente les boutons pour faire fonctionner ou arrêter les ventilateurs qui servent à contrôler la température et l'humidité, fonctionnent parfaitement.

**Conclusion générale**

Les systèmes d'acquisition multi-capteurs sont de plus en plus utilisés surtout avec la révolution de l'internet des objets et de la domotique, car ces systèmes jouent des rôles largement intéressants dans la sécurité, la prévention et la gestion des besoins en facilitant les choses dans plusieurs domaines.

Dans le domaine médical par exemple, on doit choisir avec soin les composantes, dont la précision et la sensibilité sont très abordables. Le choix des composantes dans ce domaine ne doit donc pas être sous-estimé en raison du danger et de la sensibilité dans ce domaine

Dans ce projet on a abordé ce sujet au regard des besoins de développer des idées dans ce domaine. Le projet propose donc d'élaborer une chaîne d'acquisition multi-capteurs qui sert à mesurer la température, l'humidité et la pression, et de contrôler ces phénomènes sur site à travers un afficheur et des ventilateurs, et de les consulter à distance à travers une application mobile qui affiche les valeurs de chaque phénomène en temps réel et qui sert aussi à commander les ventilateurs au moyen d'un seul clic.

Dans le premier chapitre on a abordé le sujet en faisant l'étude des notions de base d'un système d'acquisition multi capteurs et des composantes de base de ce système. On a commencé par montrer la logique de fonctionnement de système d'acquisition multi-capteurs, ensuite on a abordé les différentes couches de ce système en parlant sur les cartes programmables et les capteurs ainsi que les carte qui servent à relier le système a une connexion Wifi ou Bluetooth ou Zigbee et on a définie chaque protocole.

Dans le deuxième chapitre on a vu les différentes composantes qu'on peut utiliser pour réaliser un tel système comme la Arduino Uno, module ESP8266 et Node MCU ainsi que le BMP180 et on a vu comment on peut choisir les composantes suivant des critères de choix comme le prix, la précision et la sensibilité, A partir ces derniers on s'est arrêté a choisir la carte Arduino Uno suivant les critères de choix ou on a trouvé qu'elle est très courante et disponible dans le marché, et aussi puisque on a déjà travaillé avec cette carte, de l'autre côté, on a choisi les capteurs suivant les caractéristiques général de chaque capteur et aussi le prix et la facilité d'utilisation avec la carte Arduino Uno et Node MCU.

Dernièrement, dans le troisième chapitre on s'est basé sur les deux premiers chapitres pour commencer la simulation et la réalisation de projet. Ainsi on a d'abord commencé par la simulation en s'appuyant sur la surface Arduino IDE et sur ISIS Proteus. Tout d'abord nous avons rédigé un organigramme de programme qui avais le rôle d'introduire la programmation, Après avoir remarqué que les résultats de simulation étaient logiques, on est passé à la réalisation de projet, ou on a préparé les composants et les testé. En lisant les datasheets de chaque composant on a fait les branchements de ces composants avec la carte Arduino Uno puis Node MCU en suivant les étapes de simulation. Apres avoir finir le branchement on a vu comment on a créé une base des données en utilisant Firebase et aussi comment on a créé une application mobile en utilisant MIT App Inventor. L'envoi et la récupération des données avec cette application était nickel, et on a réussi à contrôler les ventilateurs à travers cette application

D'autre part, le stage de fin d'étude a été une occasion pour se familiariser avec le milieu du travail, ce qui nous a permis d'acquérir des notions et des méthodes d'études et de travail intéressantes.

# **Annexes**
# **Annexe 1 :** code de projet avec Node MCU (à distance) .

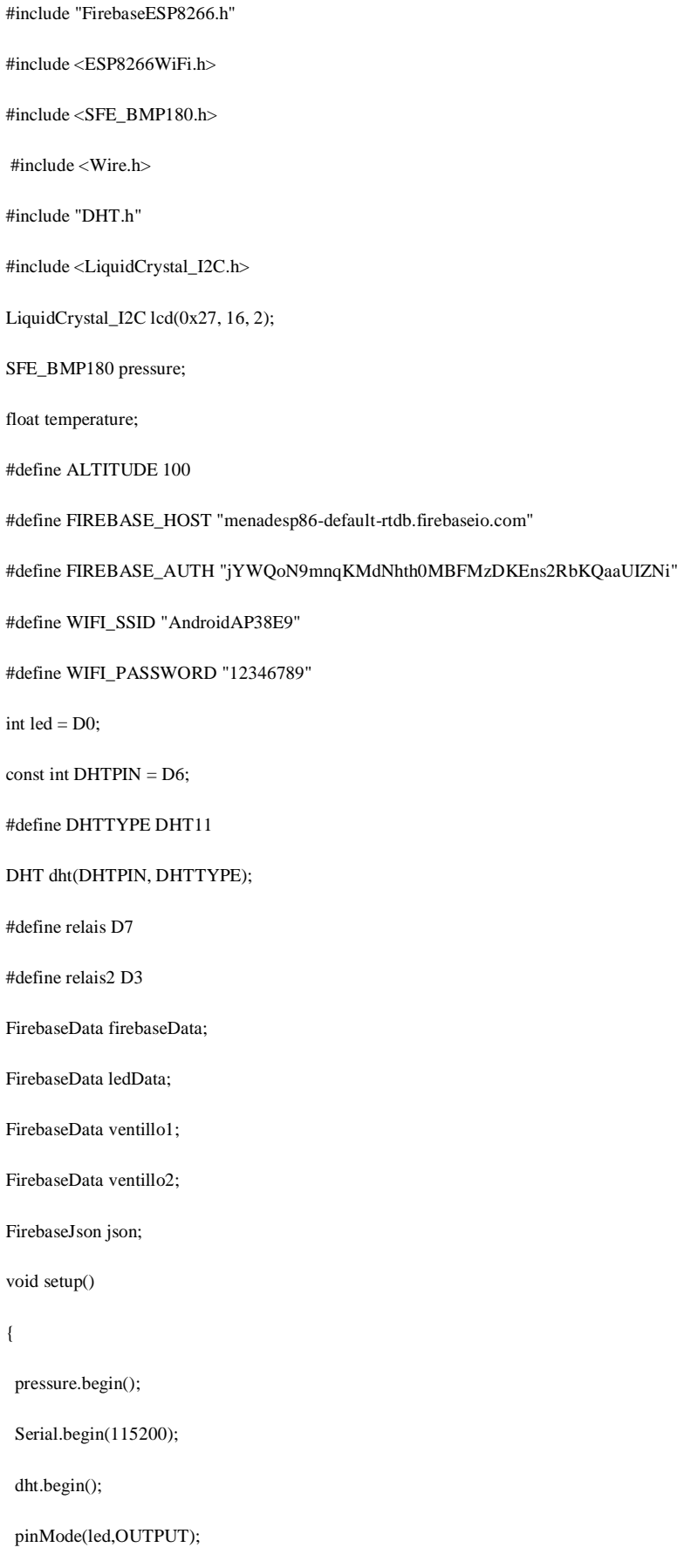

```
 pinMode(relais,OUTPUT);
```
WiFi.begin(WIFI\_SSID, WIFI\_PASSWORD);

Serial.print("Connecting to Wi-Fi");

while (WiFi.status() != WL\_CONNECTED)

```
 {
```
Serial.print(".");

delay(300);

```
 }
```
Serial.println();

Serial.print("Connected with IP: ");

Serial.println(WiFi.localIP());

Serial.println();

Firebase.begin(FIREBASE\_HOST, FIREBASE\_AUTH);

Firebase.reconnectWiFi(true);

}

void loop() {

char status;

double T,P,p0,a;

status = pressure.startTemperature();

if (status  $!= 0$ )

```
 {
```
delay(status);

status = pressure.getTemperature(T);

if (status  $!= 0$ )

## {

Serial.print("temperature: ");

Serial.print(T,2);

Serial.print(" deg C, ");

Serial.print((9.0/5.0)\*T+32.0,2);

Serial.println(" deg F");

 $status = pressure.startPressure(3);$ 

```
if (status != 0)
```

```
 {
```

```
 delay(status);
```
status = pressure.getPressure(P,T);

```
if (status != 0)
```
{

Serial.print("absolute pressure: ");

Serial.print(P,2);

Serial.print(" mb, ");

Serial.print(P\*0.0295333727,2);

Serial.println(" inHg");

p0 = pressure.sealevel(P,ALTITUDE);

Serial.print("relative (sea-level) pressure: ");

Serial.print(p0,2);

Serial.print(" mb, ");

Serial.print(p0\*0.0295333727,2);

Serial.println(" inHg");

 $a = pressure$ .altitude(P,p0);

Serial.print("computed altitude: ");

Serial.print(a,0);

Serial.print(" meters, ");

Serial.print(a\*3.28084,0);

Serial.println(" feet");

}

else Serial.println("error retrieving pressure measurement\n");

### }

else Serial.println("error starting pressure measurement\n");

#### }

else Serial.println("error retrieving temperature measurement\n");

#### }

else Serial.println("error starting temperature measurement\n");

float  $h = dht.readHumidity()$ ;

float  $t = dht.readTemperature()$ ;

float  $f = dht.readTemperature(true);$ 

Serial.print(F("Humidity: "));

Serial.print(h);

Serial.print(F("% Temperature: "));

Serial.print(t);

Serial.print(F("C ,"));

Serial.print(f);

Serial.println(F("F "));

if (h>50){ digitalWrite (relais2,HIGH);}

else {digitalWrite (relais2, LOW);}

if (isnan(h)  $\parallel$  isnan(t)  $\parallel$  isnan(f)) {

Serial.println(F("Failed to read from DHT sensor!"));

return;

}

```
 lcd.clear();
```
lcd.print("T:");

lcd.print(t);

```
lcd.print("C");
```
if (Firebase.setFloat(firebaseData, "/FirebaseIOT/temperature", t))

```
 {
```

```
 Serial.println("PASSED");
```
Serial.println("PATH: " + firebaseData.dataPath());

Serial.println("TYPE: " + firebaseData.dataType());

Serial.println("ETag: " + firebaseData.ETag());

```
 Serial.println("------------------------------------");
```
Serial.println();

}

```
 else
```
{

```
 Serial.println("FAILED");
```
Serial.println("REASON: " + firebaseData.errorReason());

```
 Serial.println("------------------------------------");
  Serial.println();
 }
 if (Firebase.setFloat(firebaseData, "/FirebaseIOT/humidity", h))
 {
  Serial.println("PASSED");
  Serial.println("PATH: " + firebaseData.dataPath());
  Serial.println("TYPE: " + firebaseData.dataType());
  Serial.println("ETag: " + firebaseData.ETag());
  Serial.println("------------------------------------");
 Serial.println();
 }
 else
 {
  Serial.println("FAILED");
  Serial.println("REASON: " + firebaseData.errorReason());
  Serial.println("------------------------------------");
 Serial.println();
 }
 if (Firebase.getString(ledData, "/FirebaseIOT/led")){
  Serial.println(ledData.stringData());
 if (ledData.stringData() == "1") {
  digitalWrite(led, HIGH);
  }
 else if (ledData.stringData() == "0"){
  digitalWrite(led, LOW);
  }
 if (Firebase.getString(ventillo1, "/FirebaseIOT/ventillo1")){
  Serial.println(ventillo1.stringData());
 if (ventillo1.stringData() == "1") {
  digitalWrite(relais, HIGH);
```

```
 }
 else if (ventillo1.stringData() == "0"){
  digitalWrite(relais, LOW);
  }
  if (Firebase.setFloat(firebaseData, "/FirebaseIOT/pressure",P))
 {
  Serial.println("PASSED");
  Serial.println("PATH: " + firebaseData.dataPath());
  Serial.println("TYPE: " + firebaseData.dataType());
  Serial.println("ETag: " + firebaseData.ETag());
  Serial.println("------------------------------------");
 Serial.println();
 }
 else
 {
  Serial.println("FAILED");
  Serial.println("REASON: " + firebaseData.errorReason());
  Serial.println("------------------------------------");
 Serial.println();
 }
 }
delay(100);}
```
**Annexe 2 :** création de l'application mobile avec le site MIT APP INVENTOR .

MIT APP INVENTOR : est une application développée par [Google.](https://fr.wikipedia.org/wiki/Google) Elle est actuellement entretenue par le [Massachusetts Institute of Technology](https://fr.wikipedia.org/wiki/Massachusetts_Institute_of_Technology) (MIT) , Elle simplifie le développement des applications sous Android et le rend accessible même pour les novices et ceux qui ne sont pas familiers avec les langages de programmation.

Cette plate-forme de développement est utilisable par toutes et tous à condition de posséder un compte Gmail.

La programmation est réalisée sans taper une seule ligne de code, mais simplement en associant et en paramétrant des briques logicielles toutes faites (langage Scratch) est voici les étapes pour créer l'application.

- Lorsque vous utilisez App Inventor, vous arrivez sur une page présentant les projets App Inventor de votre compte.
- cliquez sur le bouton « New Project » et acceptez les conditions, puis cliquez sur "Continuer" bouton.
- Entrez le nom du nouveau projet
- Dessiner l'interface de l'application.
- le site affiche un écran de téléphone dans lequel nous pouvons placer, en les faisant glisser, les éléments que nous voulons utiliser.
- Il y a des éléments graphiques comme des boutons, des labels… et des éléments non graphiques comme des capteurs (ex. géo localisation…) ou des fonctions permettant d'effectuer des actions ( lecteur audio, appareil photo...) ou Experimental (FIREBASE)…
- Sur le côté droit il y a des propriétés pour ajuster les couleurs ,les tailles et les arriéreplans.
- Programmation de l'application.
- cliquer sur « Blocks » en haut et à droite de la page
- Les éléments de notre "Screen1" apparaissent bien (en bas à gauche).

les blocs disponibles classés en grandes fonctions :

- o Contrôle : les éléments de test, de boucles, ….
- o Logique : éléments liées à de la logique, "vrai", "faux", …
- o Math : des outils mathématiques (addition, …)
- o Texte : pour gérer les textes
- L'algorithme a été entièrement réalisé. Sauvegarder votre programme
- Collez le code Firebase token et Firebase URL tiré de Firebase.

 Il suffit de saisir le code ou de scanner le QR Code pour que l'application soit visible sur le smartphone et vous pouvez ensuite la tester.

**Annexe 3 :** création la base des données avec Firebase.

Pour créer un nouveau projet Firebase, suivez les étapes mentionnées ci-dessous:

- Ouvrez la page de Firebase..
- cliquez sur "Ajouter un projet" **.**
- Entrez le nom du projet Firebase et acceptez les conditions, puis cliquez sur "Continuer" bouton.
- Ouvrez la section Base de données en cliquant sur le bouton "realtime database "option dans le menu de gauche.
- Créer une base de données, puis cliques sur suivant.
- Pour copier le Firebase token et URL utilisé dans notre application, nous allons dans les paramètres situés en haut a droite.
- En suit cliquez sur comptes de service.

**Références bibliographiques**

# **Références :**

- [1] « Transmission série », *Wikipédia*. sept. 05, 2021. Consulté le: sept. 23, 2021. [En ligne]. Disponible sur:
	- https://fr.wikipedia.org/w/index.php?title=Transmission\_s%C3%A9rie&oldid=186080337
- [2] TS IRIS ( Physique Appliquée ) Christian BISSIERES « capteurs.pdf ».p.1
- [3] « Généralités sur les capteurs », p.2. Consulté le : juin. 10, 2021.[En ligne].Disponible sur : https://sti.discip.ac-caen.fr/IMG/pdf/Generalites\_sur\_les\_capteurs.pdf
- [4] « ArduinoMega2560Datasheet.pdf ». Consulté le: sept. 23, 2021. [En ligne]. Disponible sur: https://www.robotshop.com/media/files/PDF/ArduinoMega2560Datasheet.pdf
- [5] « 0900766b81409bb2.pdf ». Consulté le: sept. 23, 2021. [En ligne]. Disponible sur: https://docs.rs-online.com/51ed/0900766b81409bb2.pdf
- [6] B. Cottenceau, « Carte ARDUINO UNO Microcontrôleur ATMega328 », p. 29.
- [7] « 2170767.pdf ». Consulté le: sept. 23, 2021. [En ligne]. Disponible sur: https://www.jameco.com/jameco/products/prodds/2170767.pdf
- [8] « Raspberry-Pi-Model-Bplus-Product-Brief.pdf ». Consulté le: sept. 23, 2021. [En ligne]. Disponible sur: https://static.raspberrypi.org/files/product-briefs/Raspberry-Pi-Model-Bplus-Product-Brief.pdf
- [9] « wifiNB.pdf ». Consulté le: sept. 23, 2021. [En ligne]. Disponible sur: http://perso.univmlv.fr/present/supports/pdfsrc/wifiNB.pdf
- [10] « ESP12E Datasheet.pdf ». Consulté le: sept. 23, 2021. [En ligne]. Disponible sur: https://components101.com/sites/default/files/component\_datasheet/ESP12E%20Datasheet.pd f
- [11] « esp32\_datasheet\_en.pdf ». Consulté le: sept. 23, 2021. [En ligne]. Disponible sur: https://www.espressif.com/sites/default/files/documentation/esp32\_datasheet\_en.pdf
- [12] « Formation-Interface-communication-25.pdf ». Consulté le: sept. 24, 2021. [En ligne]. Disponible sur: https://www.electronique-mixte.fr/wp-content/uploads/2018/07/Formation-Interface-communication-25.pdf
- [13] « HC-05 Datasheet.pdf ». Consulté le: sept. 24, 2021. [En ligne]. Disponible sur: https://components101.com/sites/default/files/component\_datasheet/HC-05%20Datasheet.pdf
- [14] « CSR8645.pdf ». Consulté le: sept. 24, 2021. [En ligne]. Disponible sur: https://ecksteinimg.de/Datasheet/CSR8645.pdf
- [15]J. Francomme, F. Virolleau, J. Pang, Y. X. Phang, et T. Val, « ZigBee, de la théorie à la pratique : création d'un réseau ZigBee avec transmission de données », p. 19.
- [16] « Cottenceau Carte ARDUINO UNO Microcontrôleur ATMega328.pdf ».
- [17] « DHT11 Humidity & Temperature Sensor », p. 10.
- [18] « BST-BMP180-DS000-09.pdf ».
- [19] « ADM1602K-NSW-FBS-3.3v.pdf ». Consulté le: sept. 24, 2021. [En ligne]. Disponible sur: https://www.sparkfun.com/datasheets/LCD/ADM1602K-NSW-FBS-3.3v.pdf
- [20] « NodeMCU ESP8266 Pinout, Specifications, Features & Datasheet ». https://components101.com/development-boards/nodemcu-esp8266-pinout-features-anddatasheet (consulté le sept. 24, 2021).
- [21] « Comm Formation Arduino MatlabSimulink.pdf ».
- [22] « Firebase », *Firebase*. https://firebase.google.com/?hl=fr (consulté le sept. 24, 2021).
- [23] « MIT App Inventor | Explore MIT App Inventor ». https://appinventor.mit.edu/ (consulté le sept. 24, 2021).